#### **Министерство образования и науки Российской Федерации**

Федеральное государственное автономное образовательное учреждение высшего образования **«НАЦИОНАЛЬНЫЙ ИССЛЕДОВАТЕЛЬСКИЙ ТОМСКИЙ ПОЛИТЕХНИЧЕСКИЙ УНИВЕРСИТЕТ»**

Институт Кибернетики Направление подготовки 09.03.02 Информационные системы и технологии Кафедра Информационных систем и технологий

#### **БАКАЛАВРСКАЯ РАБОТА**

**Тема работы Разработка информационной системы для автоматизации учета шурфовочных работ на магистральном газопроводе**

УДК 004.415:004.775:656.222.5

Студент

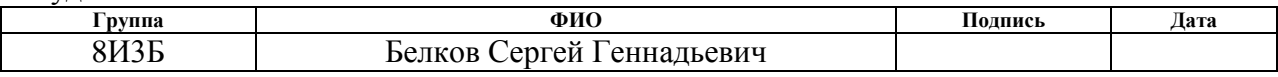

#### Руководитель

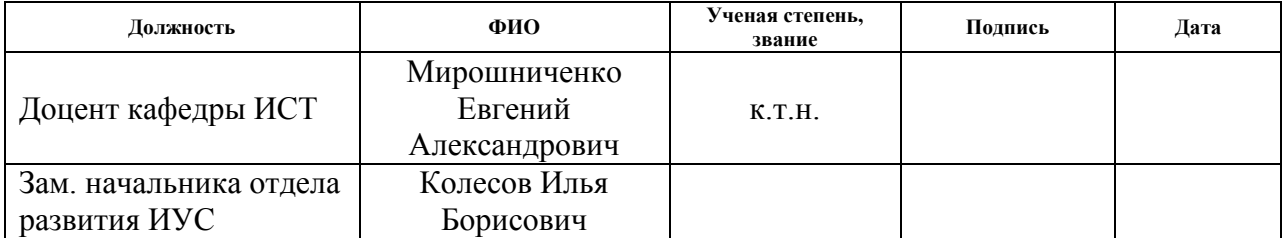

#### **КОНСУЛЬТАНТЫ:**

По разделу «Финансовый менеджмент, ресурсоэффективность и ресурсосбережение»

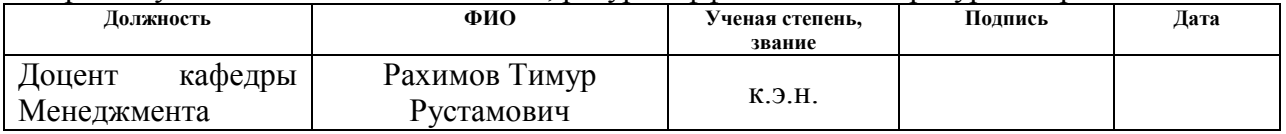

По разделу «Социальная ответственность»

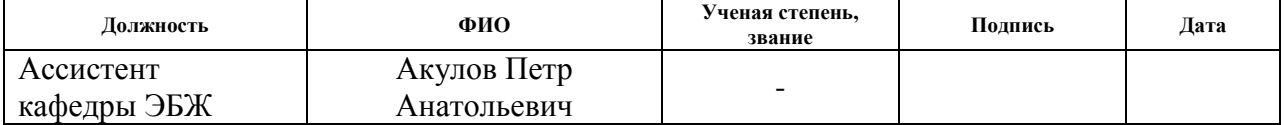

#### **ДОПУСТИТЬ К ЗАЩИТЕ:**

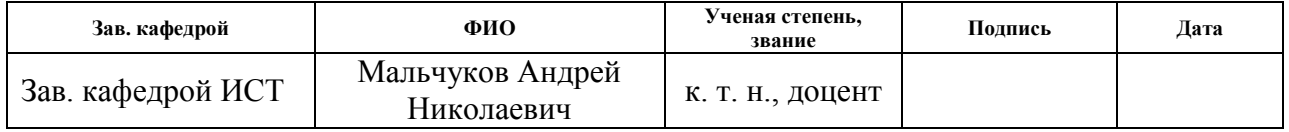

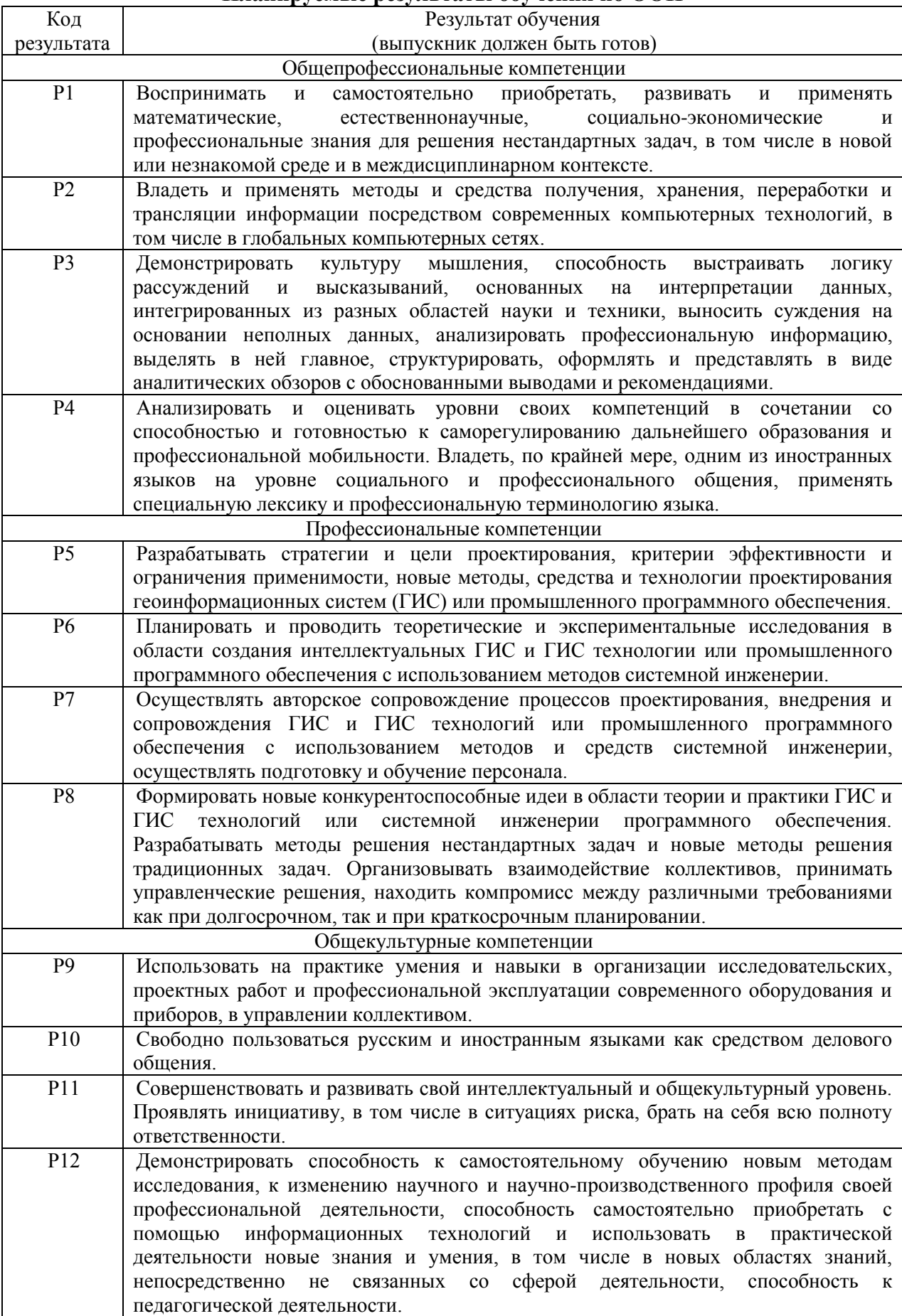

### Планируемые результаты обучения по ООП

#### **Министерство образования и науки Российской Федерации**

Федеральное государственное автономное образовательное учреждение высшего образования **«НАЦИОНАЛЬНЫЙ ИССЛЕДОВАТЕЛЬСКИЙ**

# **ТОМСКИЙ ПОЛИТЕХНИЧЕСКИЙ УНИВЕРСИТЕТ»**

Институт Кибернетики Направление подготовки 09.03.02 Информационные системы и технологии Кафедра Информационных систем и технологий

УТВЕРЖДАЮ:

Зав. кафедрой

\_\_\_\_\_\_\_\_ \_\_\_\_\_\_\_\_\_ \_\_\_\_\_\_\_\_\_\_\_\_\_\_\_\_\_  $\overline{\text{(Подпись)}}$   $\overline{\text{(Дата)}}$   $\overline{\text{(Ф. M. O.)}}$ 

#### **ЗАДАНИЕ**

#### **на выполнение выпускной квалификационной работы**

В форме:

бакалаврской работы

Студенту:

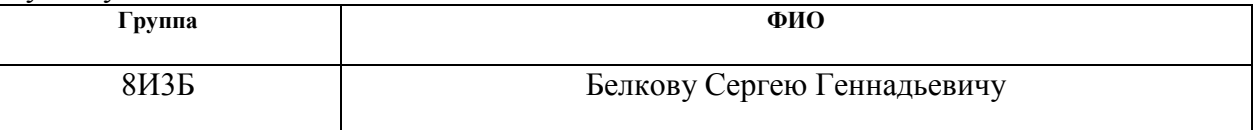

Тема работы:

**Разработка информационной системы для автоматизации учета шурфовочных работ на магистральном газопроводе**

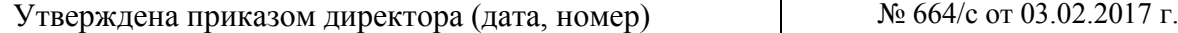

Срок сдачи студентом выполненной работы: 10.06.2017 г.

#### **ТЕХНИЧЕСКОЕ ЗАДАНИЕ:**

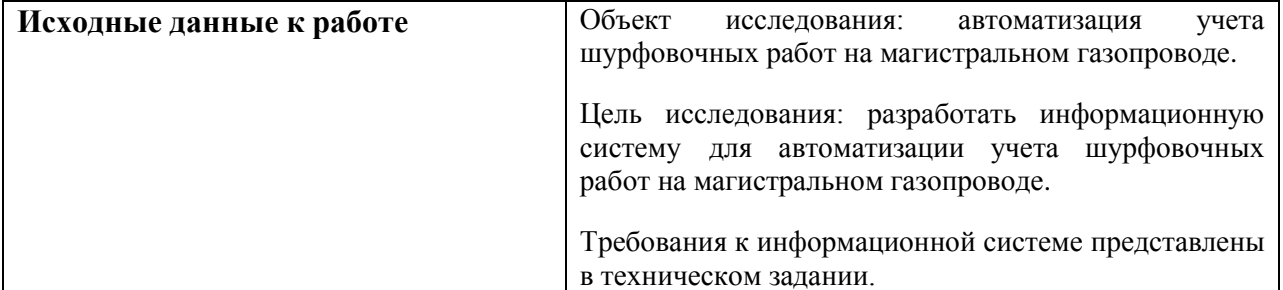

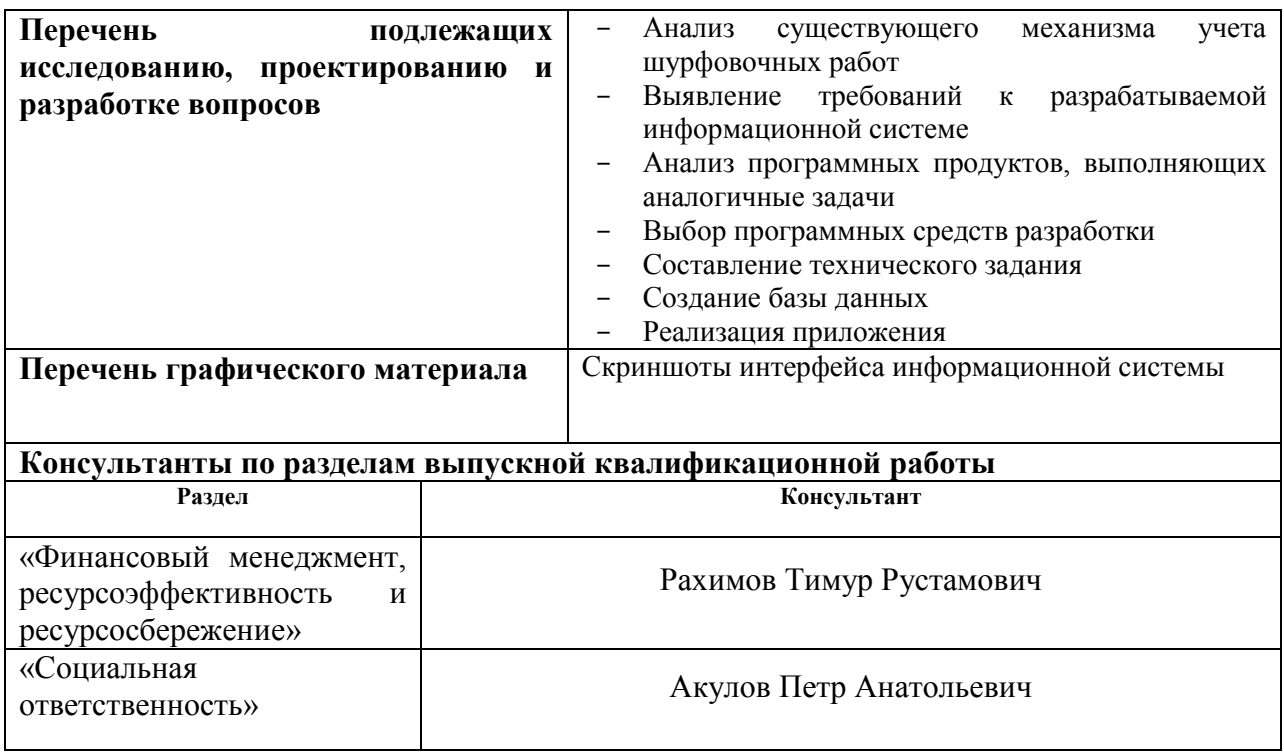

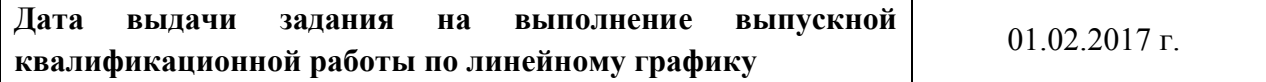

#### **Задание выдал руководитель:**

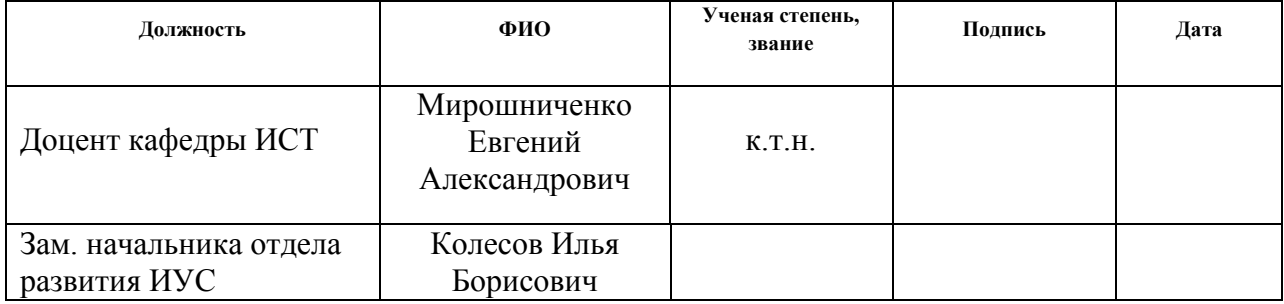

### **Задание принял к исполнению студент:**

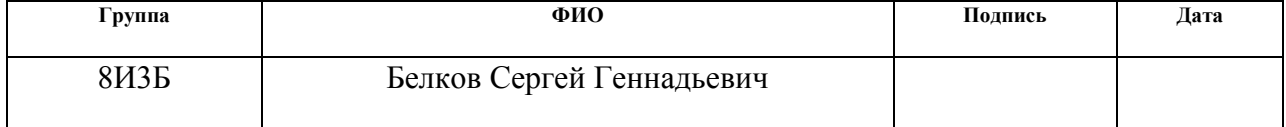

#### **Министерство образования и науки Российской Федерации**

Федеральное государственное автономное образовательное учреждение высшего образования **«НАЦИОНАЛЬНЫЙ ИССЛЕДОВАТЕЛЬСКИЙ ТОМСКИЙ ПОЛИТЕХНИЧЕСКИЙ УНИВЕРСИТЕТ»**

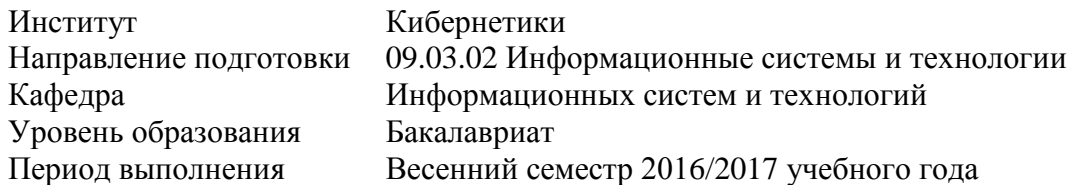

Форма представления работы:

Бакалаврская работа

### **КАЛЕНДАРНЫЙ РЕЙТИНГ-ПЛАН выполнения выпускной квалификационной работы**

Срок сдачи студентом выполненной работы:

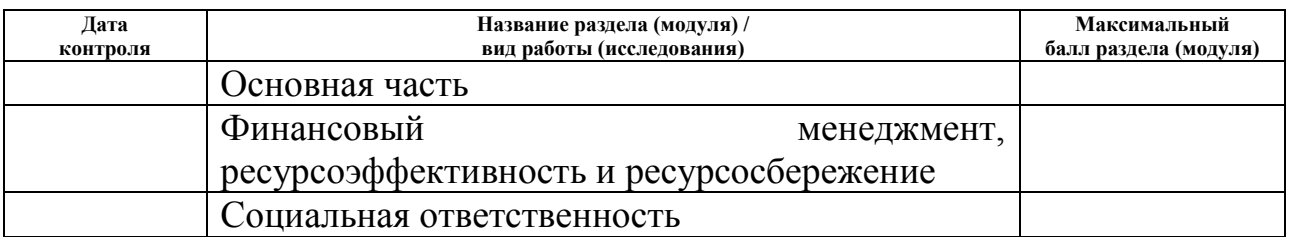

Составил преподаватель:

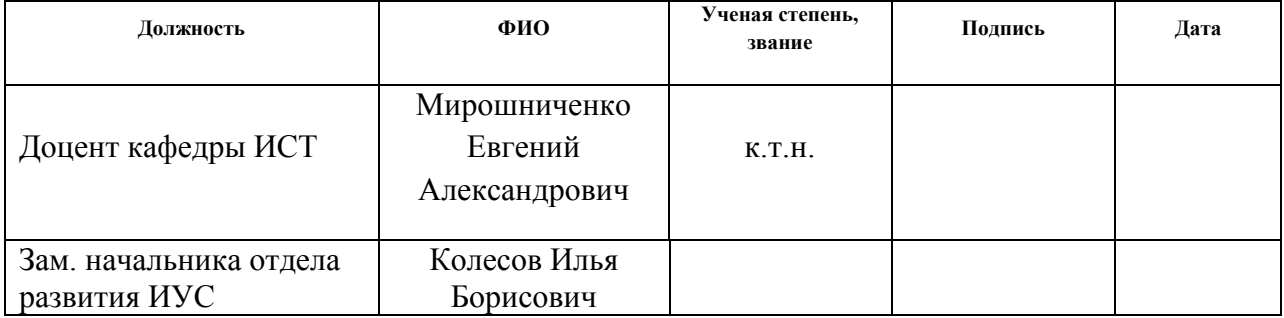

#### **СОГЛАСОВАНО:**

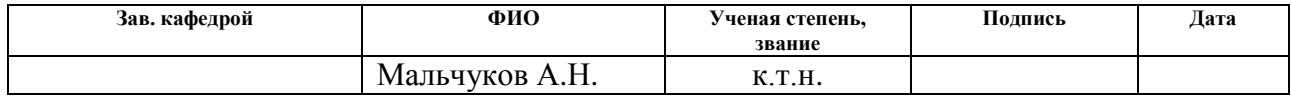

#### **ЗАДАНИЕ ДЛЯ РАЗДЕЛА «ФИНАНСОВЫЙ МЕНЕДЖМЕНТ, РЕСУРСОЭФФЕКТИВНОСТЬ И РЕСУРСОСБЕРЕЖЕНИЕ»**

Студенту:

**Группа ФИО** 8И3Б Белкову Сергею Геннадьевичу

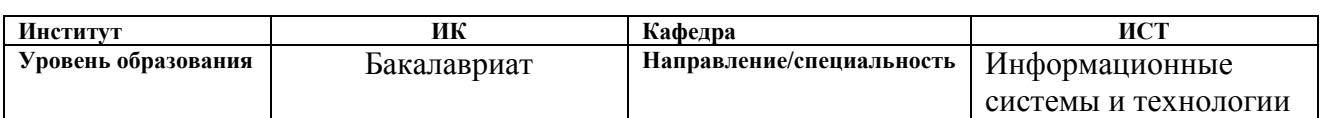

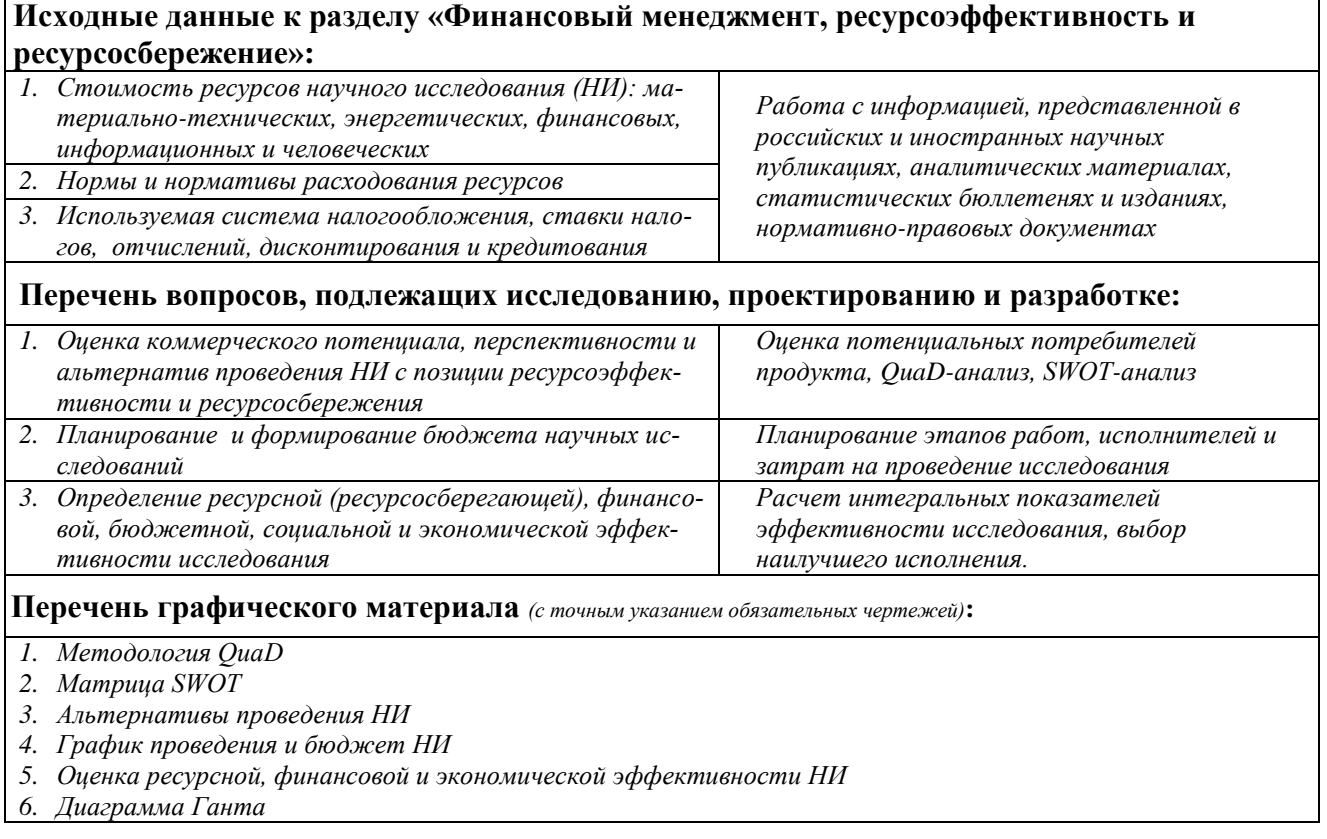

### **Дата выдачи задания для раздела по линейному графику** 17.02.2017 г.

#### **Задание выдал консультант:**

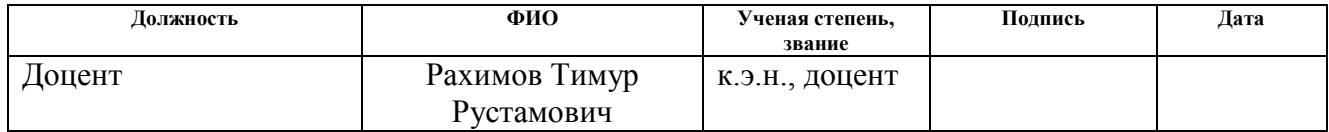

#### **Задание принял к исполнению студент:**

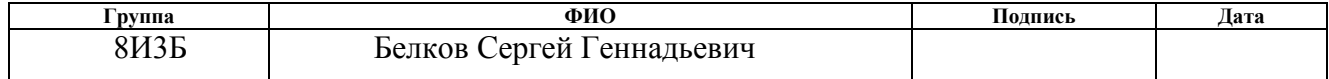

#### **ЗАДАНИЕ ДЛЯ РАЗДЕЛА «СОЦИАЛЬНАЯ ОТВЕТСТВЕННОСТЬ»**

Студенту:

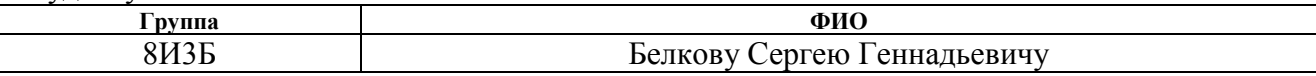

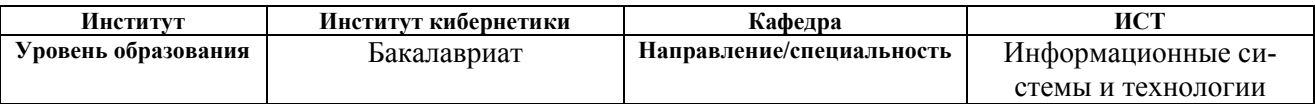

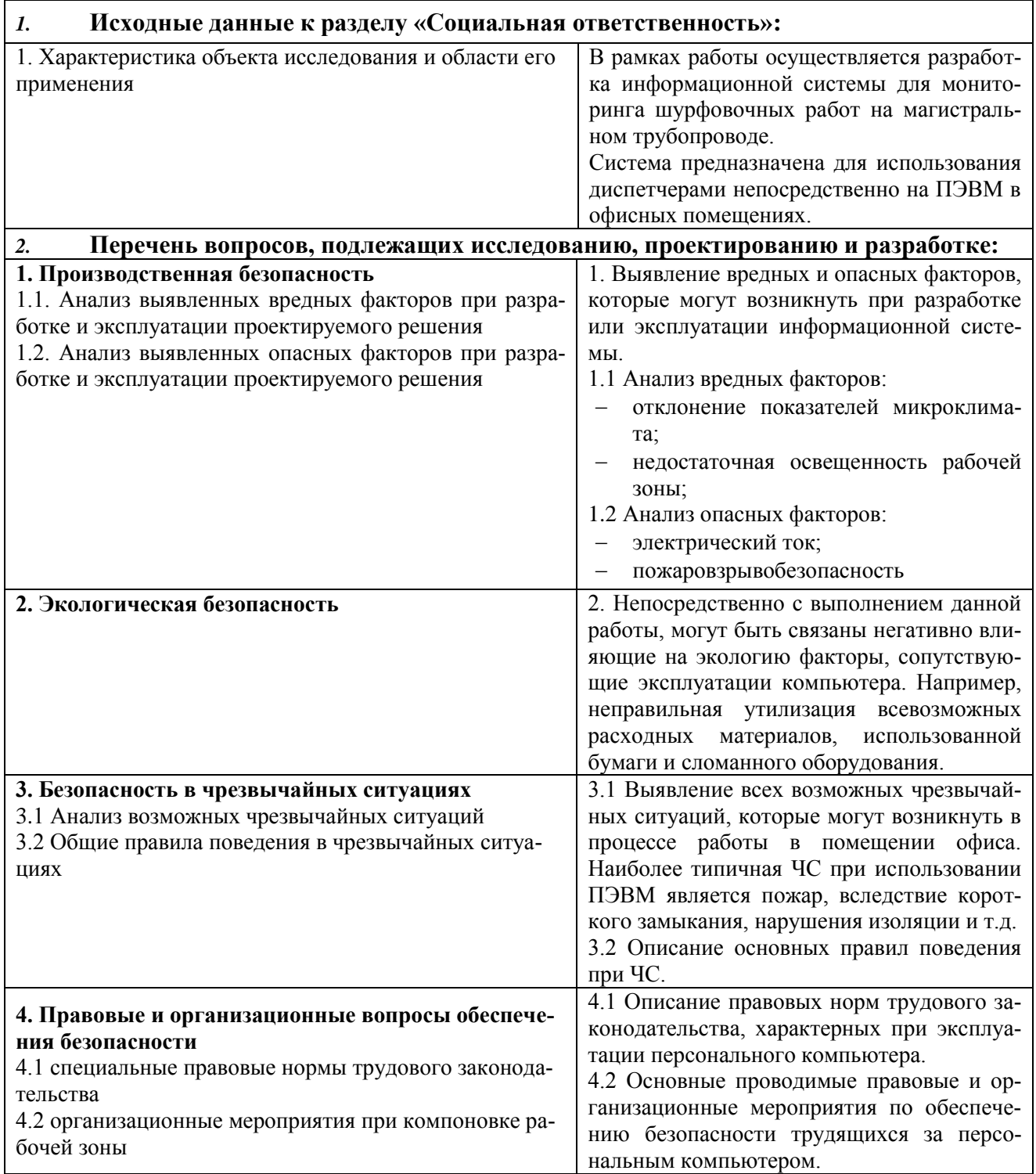

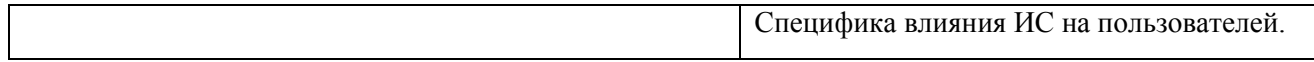

# **Дата выдачи задания для раздела по линейному графику**

# **Задание выдал консультант:**

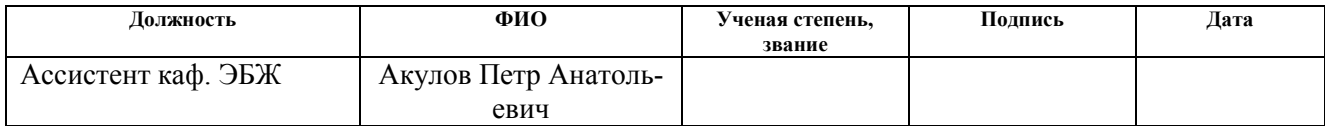

### **Задание принял к исполнению студент:**

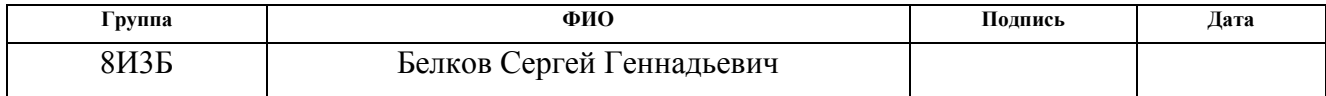

#### **РЕФЕРАТ**

Выпускная квалификационная работа содержит 69 страниц, 14 рисунков, 16 источников, 21 таблицу.

Ключевые слова: учёт, шурфовочные работы, информационная система, веб-приложение.

Объект исследования: автоматизация учёта проводимых шурфовочных работ на газопроводе.

Цель ВКР: разработка информационной системы для ввода и отслеживания информации о проводимых по выполняемым работам, связанным с подтверждением и устранением дефектов на магистральном газопроводе, на объектах в зоне ответственности ООО «Газпром трансгаз Томск».

В процессе исследования была изучена предметная область, выявлены аспекты автоматизации и требования к информационной системе. Затем выполнено проектирование и реализация информационной системы.

В результате исследования была разработана информационная система учета шурфовочных работ на магистральном газопроводе, позволяющая вводить, изменять и просматривать данные, связанные с проведением шурфовочных работ.

Область применения: система будет использована на объектах ООО «Газпром трансгаз Томск».

### **ОПРЕДЕЛЕНИЯ, ОБОЗНАЧЕНИЯ, СОКРАЩЕНИЯ**

В данной работе применены следующие термины с соответствующими определениями:

Шурфовочные работы – вскрытие локального участка газопровода для обследования его технического состояния. [\[1\]](#page-65-0)

ЛПУ (филиал) – линейно производственное управление. Выполняет работы, непосредственно связанные с обнаружением и устранением дефектов на газопроводе [4].

ПДС – производственно-диспетчерская служба. Координирует и контролирует работы, проводимые ЛПУ.

# **ОГЛАВЛЕНИЕ**

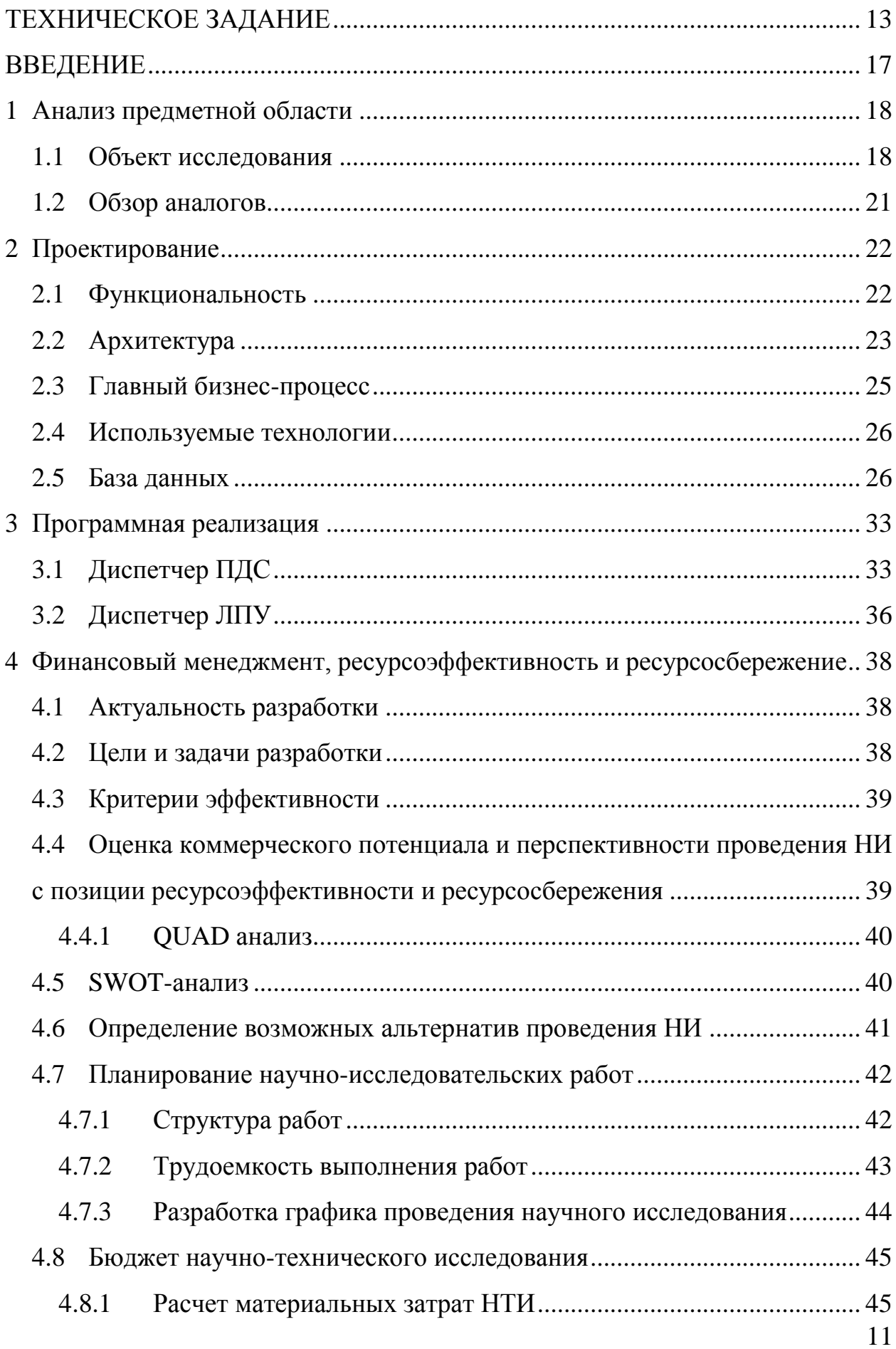

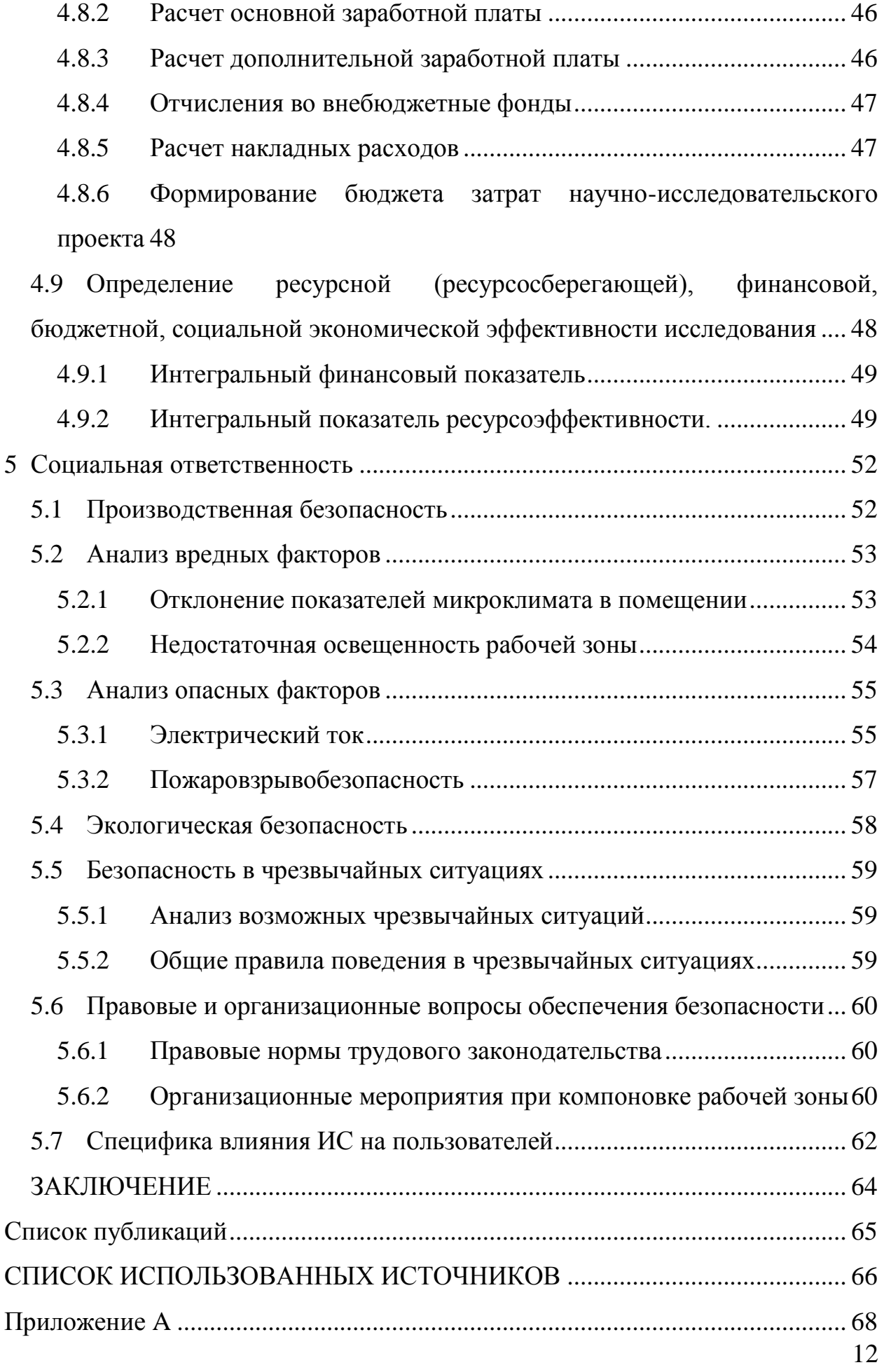

# **ТЕХНИЧЕСКОЕ ЗАДАНИЕ**

### **ВВЕДЕНИЕ**

#### **Список сокращений и терминов**

АРМ – автоматизированное рабочее место

БД – база данных

ЛПУ (филиал) – линейно производственное управление

ПДС – производственно-диспетчерская служба

Шурфовочные работы – работы, которые связанны с подтверждением

и устранением дефектов на магистральном газопроводе

ДДО – дополнительное диагностическое обследование

#### **Наименование продукта**

Информационная система «Мониторинг шурфовочных работ».

#### **Краткая характеристика области применения**

Информационная система «Мониторинг шурфовочных работ» (далее – Система) необходима для мониторинга и ввода данных по выполняемым шурфовочным работам на объектах в зоне ответственности ООО «Газпром трансгаз Томск».

#### **ОСНОВАНИЯ ДЛЯ РАЗРАБОТКИ**

#### **Документ, на основании которого ведется разработка**

Разработка ведется на основании задания на выпускную квалификационную работу.

#### **Организация, утвердившая документ**

Документ был утвержден ООО «Газпром трансгаз Томск».

#### **НАЗНАЧЕНИЕ РАЗРАБОТКИ**

Информационная система «Мониторинг шурфовочных работ» предназначена для ввода ежесуточных данных о выполняемых шурфовочных работах на объектах ЛПУ и предоставления данных в ПДС. Система должна представлять собой сайт (веб-приложение), предоставляющий возможность диспетчерам ЛПУ и ПДС вводить и просматривать данные о шурфовочных работах.

## **Основной объект автоматизации:**

Ввод и предоставление информации по проводимым шурфовочным работам.

# **Цели разработки:**

- Возможность работы диспетчеров на любом ПК (имеющем интернет браузер)
- Получение актуальной версии системы на всех АРМ-ах (обеспечивается веб-архитектурой приложения)
- Использование справочной информации из одного централизованного источника – БД

# **ТРЕБОВАНИЯ К СИСТЕМЕ**

# **Требования к структуре и функционированию системы**

Система должна состоять из следующих модулей:

- 1. Веб-сервер
- 2. БД
- 3. АРМ диспетчера ЛПУ
- 4. АРМ диспетчера ПДС

БД обеспечивает хранение и использование данных необходимых для обеспечения работы (справочники).

Веб-сервер обеспечивает взаимодействие с БД и работу клиентской части системы: ввод данных пользователями, предоставление отчетных данных.

АРМ диспетчера ЛПУ и диспетчера ПДС – реализован в виде набора веб-страниц (сайта), для работы необходим MS IE 8.0 (или аналогичный по возможностям интернет-браузер).

### **Требования к функциональным характеристикам**

**АРМ диспетчера ЛПУ** должно предоставлять следующие возможности:

F1. Вводить информацию по выполняемым шурфовочным работам в филиале.

F2. Подтверждать завершение работ по каждому из объектов на текущие сутки установкой признака «сводка подготовлена».

F3. Невозможность изменить данные объекта с установленным признаком «сводка подготовлена».

F4. Просматривать данные о шурфовочных работах.

**АРМ диспетчера ПДС** должно предоставлять следующие возможности:

- F5. Просмотр записей о шурфовочных работах, проводимых на филиалах.
- F6. Создавать записи об объектах, на которых производятся шурфовочные работы.
- F7. При создании объекта указывать устраняемые дефекты.
- F8. Возможность «вернуть» в работу филиалу данные, по которым установлен признак «сводка подготовлена» (установить объекту признак «в работе»).

## **Требования к надежности**

S1. Доступность и работоспособность системы во время.

## **Требования к платформе реализации**

- I1. Система должна быть реализована в виде сайта (вебприложения).
- I2. Программная платформа: C#, ASP.NET 4.5.
- I3. Серверная платформа: IIS 7.5, MS SQL Server 2008 R2.

## **Требования к программному обеспечению**

E1. АРМ: Microsoft Windows XP и выше, Microsoft IE 8.0 и выше (или аналогичный браузер).

E2. Сервер приложений: Microsoft Windows 2008 Server, IIS 7.5.

E3. Сервер данных: Microsoft SQL Server 2008.

# **Требования к техническому обеспечению АРМ**

- T1. Спецификация процессора: Intel Pentium 4 1.5 ГГц и выше.
- T2. Свободное дисковое пространство: 1 Гб.
- T3. Объем оперативной памяти: 2 Гб.
- T4. Объём памяти видеокарты: 512 Мб.
- T5. Сетевое подключение: 100 Мбит.

# **Требования к техническому обеспечению сервера**

- T6. Спецификация процессора: Intel Pentium 4 1.5 ГГц и выше.
- T7. Свободное дисковое пространство: 4 Гб.
- T8. Объем оперативной памяти: 4 Гб.
- T9. Сетевое подключение: 100 Мбит.

# **Требования к численности и квалификации пользователей системы и режиму (регламенту) его работы**

1. Численность пользователей не имеет значения. Каждый пользователь для возможности работы в системе должен иметь учетную запись.

2. Пользователи должны иметь опыт работы с MS IE (или аналогичным), пройти инструктаж по работе с системой.

# **ТРЕБОВАНИЯ К ПРОГРАММНОЙ ДОКУМЕНТАЦИИ**

В комплект программной документации должна входить пояснительная записка.

# **ТЕХНИКО-ЭКОНОМИЧЕСКИЕ ПОКАЗАТЕЛИ**

Приложение должно быть реализовано в виде бесплатного веб-сайта.

# **ПОРЯДОК КОНТРОЛЯ И ПРИЕМКИ**

Контроль и приемка осуществляется заказчиком на основании технического задания.

#### **ВВЕДЕНИЕ**

В настоящее время на территории ООО «Газпром трансгаз Томск» проводится большой объём работ на газопроводе. Слаженность и бесперебойность производимых работ зависит от соблюдения графика работ и оперативности обмена информацией между объектами. Немаловажное значение для данных показателей имеет своевременный учёт проводимых на газопроводе шурфовочных работ. Упростить и ускорить процесс учёта, а значит, улучшить озвученные выше показатели, позволит использование информационной системы, позволяющей вести мониторинг шурфовочных работ.

Целью данной работы является разработка информационной системы, позволяющей вести учет шурфовочных работ на магистральном газопроводе.

Для достижения цели необходимо решить задачи:

- Провести анализ предметной области
- Выявить требования к разрабатываемой информационной системе
- Проанализировать программные продукты, выполняющие аналогичные задачи
- Выбор программных средств разработки
- Составление технического задания
- Выбор архитектуры системы
- Проектирование классов
- Проектирование базы данных
- Проектирование интерфейса
- Реализация приложения

# **1 АНАЛИЗ ПРЕДМЕТНОЙ ОБЛАСТИ**

#### **1.1 Объект исследования**

Основным видом деятельности ООО «Газпром трансгаз Томск» является добыча, транспортировка, хранение и реализация природного газа. Транспортировка газа производится по системе магистральных газопроводов, распределённых по всей Сибири и Дальнему Востоку. Для управления режимом работы оборудования, контроля состояния, ремонта и обслуживания газопровода вдоль его расположения существует распределенная сеть филиалов.

Магистральный газопровод представляет собой комплекс производственных объектов, обеспечивающих транспорт природного или попутного нефтяного газа, и является основным и важнейшим средством передачи газа от места добычи до потребителя на большие расстояния [\[1\]](#page-65-0).

Контроль и эксплуатацию магистрального газопровода обеспечивает линейно-производственное управление. Исходя из важности магистрального газопровода в масштабах страны, данная функция ЛПУ является важнейшей для него.

Надёжность эксплуатации магистрального газопровода обеспечивается капитальным ремонтом и заменой более чем 100 километров газопровода ежегодно. На сегодняшний день для выполнения данных работ в состав компании входит 22 филиала, деятельность которых отслеживает, планирует и координирует производственно-диспетчерская служба [\[2\]](#page-65-1).

Неотъемлемой частью процесса диагностики состояния магистрального газопровода и подтверждения на нём дефектов с последующим их устранением являются шурфовочные работы. Данные работы производятся каждым линейно-производственным управлением.

Шурфовование представляет собой вырывание в поверхности земли траншеи в месте залегания газопровода [\[3\]](#page-65-2). Схематичное изображение шурфа изображено на рисунке 1.

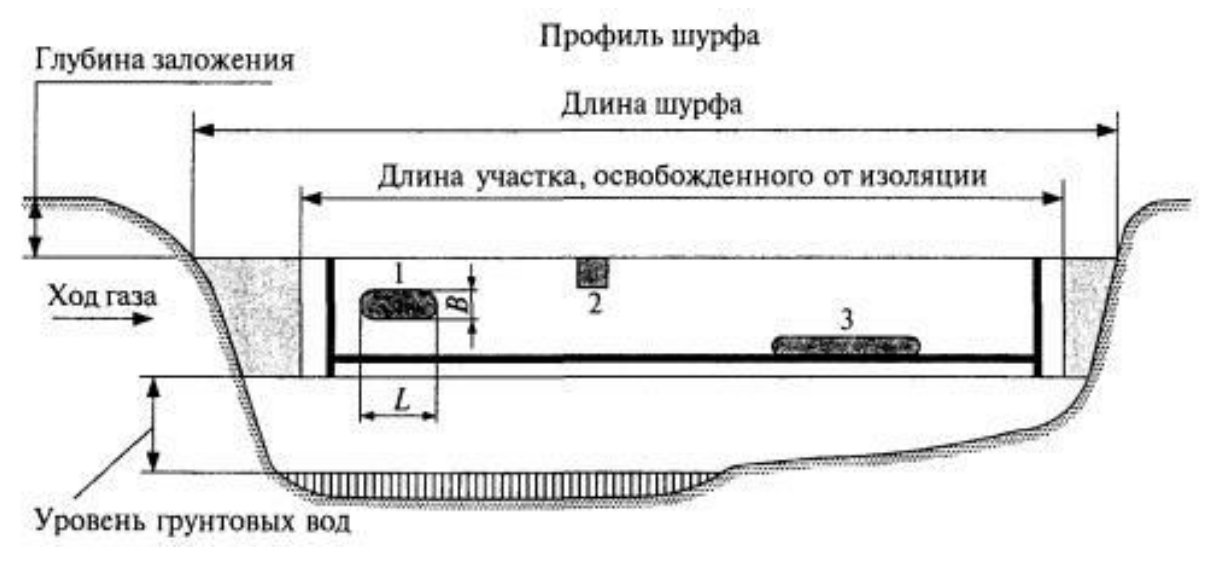

Рисунок 1 – Схема шурфа

Шурфованию предшествует процесс внутритрубной диагностики газопровода (ВТД) [\[1\]](#page-65-0). ВТД использует методы неразрушающего контроля и позволяет определить местоположение, количество, возможный размер и вид дефектов.

Виды дефектов, которые могут быть выявлены в ходе диагностики:

- Коррозия
- Аномалия кольцевого шва
- Аномалия продольного шва
- Мех. повреждение
- Гофра
- Трещиноподобный дефект
- Технологический дефект
- Потеря металла
- Потеря металла, примыкающая к продольному сварному шву
- Вмятина с дополнительной особенностью

Для устранения описанных выше дефектов могут применяться следующие виды ремонта:

- Наплавка
- Шлифовка
- Замена катушки
- Замена участка

В каждом линейно-производственном управлении находится диспетчер, выполняющий операции контроля и учёта работ по обнаружению и ремонту магистрального газопровода. Данные поступающие в результате диагностики газопровода должны подтверждаться дополнительным обследованием, в состав которого входят шурфовочные работы.

Для проведения всех описанных работ газопровод разделяется на участки, которые представляют собой интервалы, измеряющиеся в километрах. На каждом участке организуются объекты работ. Каждый объект идентифицируется наименованием газопровода, участком газопровода, местом и ЛПУ, к которому принадлежит данный участок. На каждом объекте может быть обнаружено множество дефектов.

Информацией о проводимых работах необходимо обмениваться с главным диспетчерским пунктом – производственно-диспетчерской службой. ПДС собирает, отслеживает и анализирует поступающую информацию об объектах. ПДС должен иметь возможность просматривать данные об объектах, дефектах на каждом объекте, также наблюдать объекты, организованные на каждом из ЛПУ.

При добавлении дефекта к объекту, ему присваивается состояние «в работе», обозначающее то, что дефект ещё не устранён. После устранения дефекта состояние «в работе» снимается, после чего ЛПУ не имеет возможности изменять параметры дефекта самостоятельно. Приведенные изменения состояния дефектов отслеживаются в ПДС. ПДС периодически составляет отчёты о работах, которые содержат дефекты, описанные ЛПУ.

При составлении отчётности важно сохранять целостность данных, что обеспечивается невозможностью изменить параметры дефекта после снятия состояние «в работе». При несоблюдении данного правила, возможно появление ситуации, когда будет составлен отчёт, в то время как данные

будут изменены без известности об этом в ПДС. Для изменения сведений о дефектах ЛПУ необходимо связаться с ПДС и запросить вернуть в работу определённый дефект.

### 1.2 Обзор аналогов

Перед тем как приступить к проектированию системы необходимо проанализировать существующие системы с похожим функционалом. В этом разделе рассмотрены основные аналоги разрабатываемой системы.

На данный момент для учёта шурфовочных работ на предприятии используется пакет Microsoft Excel. Данное программное обеспечение позволяет диспетчеру вводить все необходимые данные, при этом вручную вводятся все параметры: от названия ЛПУ до непосредственно параметров дефектов. После заполнения всех данных, готовый документ excel отправляется посредством сети интернет в ПДС.

Данный подход имеет следующие недостатки:

- Ручное заполнение всей информации
- $\bullet$ Не отображает изменения по работам в реальном времени
- Для ПДС сложно обрабатывать все поступающие отчёты

Вследствие описанных выше недостатков снижается скорость работы как ЛПУ, так и ПДС, что в свою очередь косвенно может стать причиной материальных и финансовых потерь.

В качестве альтернативы можно рассматривать множество продуктов, входящий в подкласс систем технического обслуживания и ремонта (ТОиР), которые являются частью класса систем управления активами предприятия (системы ЕАМ) [9], такие как:

- «1С:ТОИР Управление обслуживанием и ремонтами оборудова-**НИЯ»**
- «GLOBAL-EAM»
- «Астерос Консалтинг»

 «ПАРУС Управление техническим обслуживанием и ремонтом оборудования»

Данные системы являются дорогостоящими, сложными и в силу специфичности области применения информационной системы и требований к ней не могут предложить готового коробочного решения, полностью удовлетворяющего требованиям и реализующих необходимые возможности. Кроме того производится плата за внедрение самой системы и за её сопровождение.

# **2 ПРОЕКТИРОВАНИЕ**

### **2.1 Функциональность**

В рамках работы в информационной системе диспетчера должны иметь возможность выполнять следующие действия.

АРМ диспетчера ЛПУ:

- Вводить информацию по выполняемым шурфовочным работам в филиале
- Подтверждать завершение работ по каждому из объектов на текущие сутки установкой признака «сводка подготовлена»
- Невозможность изменить данные объекта с установленным признаком «сводка подготовлена»
- Просматривать данные о шурфовочных работах

АРМ диспетчера ПДС:

- Просматривать записи о шурфовочных работах, проводимых на филиалах
- Создавать записи об объектах, на которых производятся шурфовочные работы
- При создании объекта указывать устраняемые дефекты

 Возможность «вернуть» в работу филиалу данные, по которым установлен признак «сводка подготовлена» (установить объекту признак «в работе»)

#### **2.2 Архитектура**

Распределенная архитектура системы представляет собой трёхуровневую клиент-серверную архитектуру. Также данная архитектура носит название архитектуры с «лёгким клиентом» [\[6\]](#page-65-4). Согласно данной архитектуре система состоит из следующих модулей:

- 1. Сервер приложений
- 2. База данных
- 3. АРМ диспетчера ЛПУ
- 4. АРМ диспетчера ПДС

Основная особенность данной модели заключается в наличии вебсервера, который осуществляет бизнес-логику приложения, тем самым освобождая клиента от её реализации. Освобождение клиентской части от бизнес-логики позволяет экономить её ресурсы и снизить требования к аппаратной части и облегчить процесс обновления клиентской части. Кроме того, повышается безопасность, масштабируемость и гибкость системы.

Взаимодействие серверной и клиентской части (АРМ диспетчера ЛПУ и АРМ диспетчера ПДС) осуществляется посредством сети интернет по протоколу http. Схема архитектуры изображена на рисунке 2.

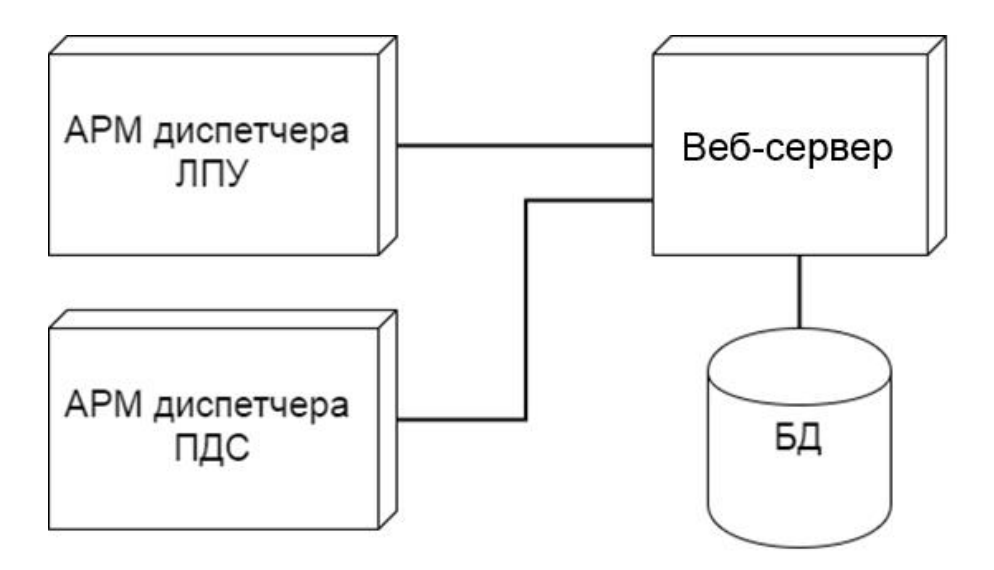

Рисунок 2 – Распределенная архитектура

Каждый из элементов выполняет следующие функции:

База данных – обеспечивает хранение и использование данных необходимых для обеспечения работы.

Сервер приложений – обеспечивает взаимодействие с базой данных и работу клиентской части системы: ввод данных пользователями, предоставление отчетных данных.

АРМ диспетчера ЛПУ и диспетчера ПДС реализованы в виде набора веб-страниц. Они обеспечивают графическое отображение информации пользователям об объектах и дефектах, также предоставление и ввод отчётных данных.

Приложение спроектировано согласно классическому шаблону проектирования MVC. В рамках этой модели формируются три слоя: контроллер, модель и представление. Запрос от пользователя поступает в контроллер, контроллер запрашивает модель данных, данные через контроллер отображаются в представлении [5]. Такое разделение на слои позволяет комбинировать несколько разных технологий, таких как htmlразметка, базы данных и исполняемый код, что является необходимым при реализации веб-приложения. Схема шаблона проектирования изображена на рисунке 3.

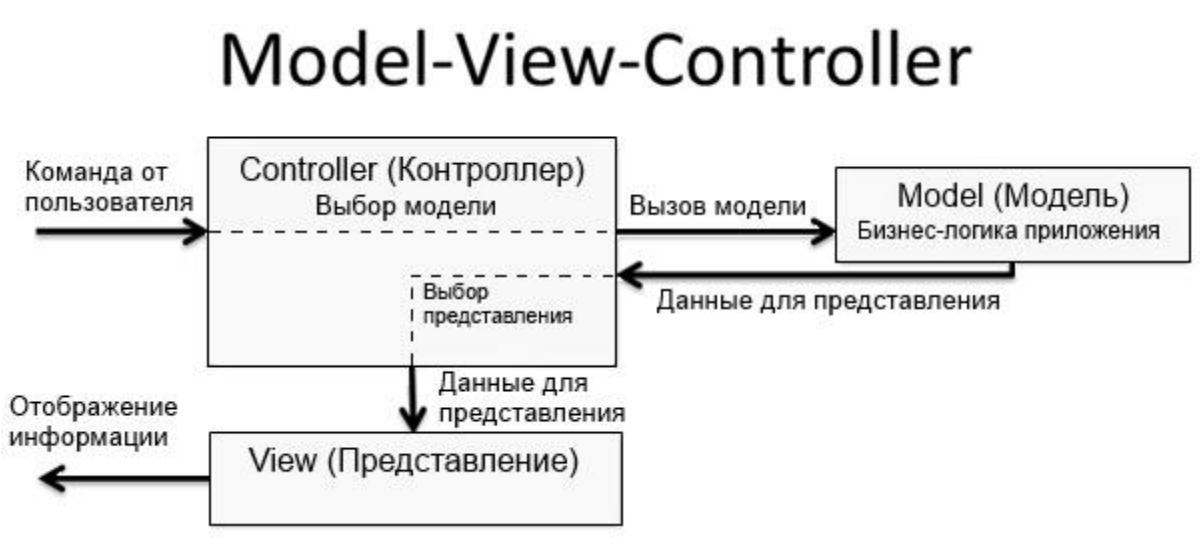

Рисунок 3 – Схема MVC

# **2.3 Главный бизнес-процесс**

На рисунке 4изображена схема процесса от создания объекта до его закрытия. В ЛПУ рождается работа, наполняется данными о дефектах и снимается признак «в работе». В ПДС работу могут принять, либо отправить обратно на доработку вернув в статус «в работе».

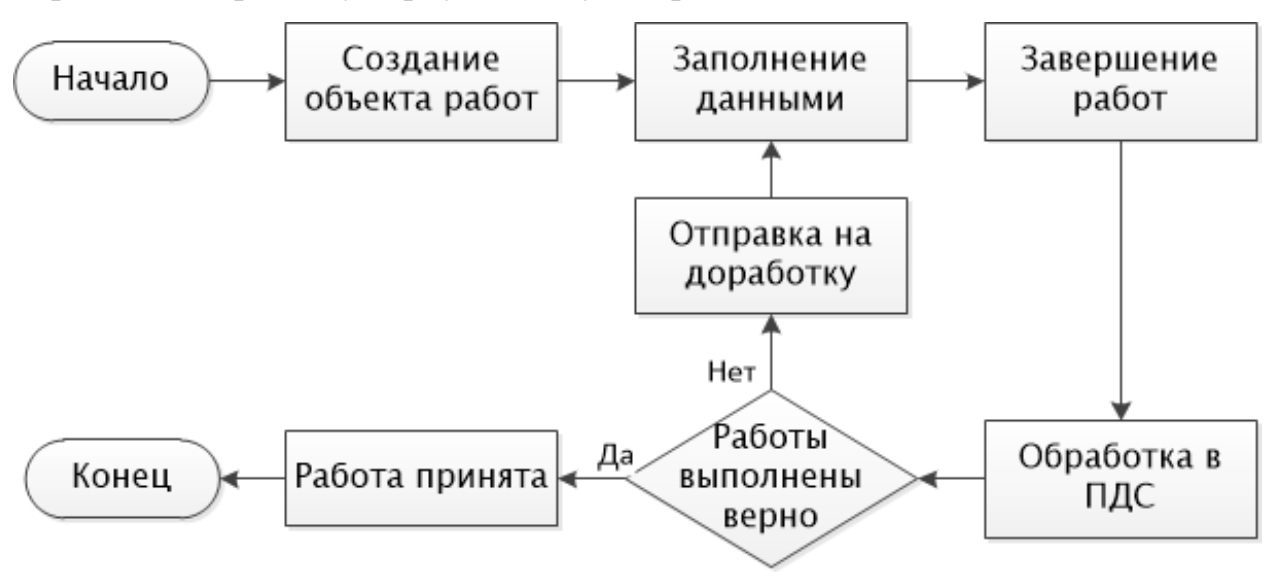

Рисунок 4 – Схема бизнес-процесса

#### 2.4 Используемые технологии

В качестве среды разработки выбрана Microsoft Visual Studio 2013, как передовое средство разработки, имеющее большие возможности для создания современных приложений, в том числе веб-приложений. Также имеет бесплатное распространение при использовании в некоммерческих целях [7].

В качестве языков программирования для веб-приложений наиболее популярными являются РНР и С#. РНР изначально задумывался как для разработки веб-приложений. Является простым  $\overline{B}$ освоении,  $HO$ структурирован гораздо хуже, чем С#. В то время как С# является универсальным объектно-ориентированным языком программирования с хорошей структурой и гибкой архитектурой, который делает веб-разработку более надежной. Учитывая наличие опыта разработки на С#, в качестве языка программирования серверной части выбран язык С# совместно с вебплатформой ASP.NET.

Для хранения данных необходимо было выбрать подходящую СУБД. Сегодня лидирующие позиции занимают СУБД от корпораций Oracle и Microsoft: MySQL и MS SQL Server соответственно. Выбор пал в пользу системы управления реляционными базами данных MS SQL Server 2008 R2, так как на предприятии приобретена лицензия данного продукта и, соответственно, его использование предпочтительнее.

#### 2.5 База ланных

Первая стадия проектирования серверной части - проектирование базы данных. Данный этап вёлся непосредственно средствами SQL Server Management Studio, что обусловлено более удобным графическим интерфейсом, чем у компонента Visual Studio – Server Explorer. Далее будут рассмотрены отдельные таблицы из БД и даны пояснения к ним. Полная физическая схема базы данных изображена на рисунке 5.

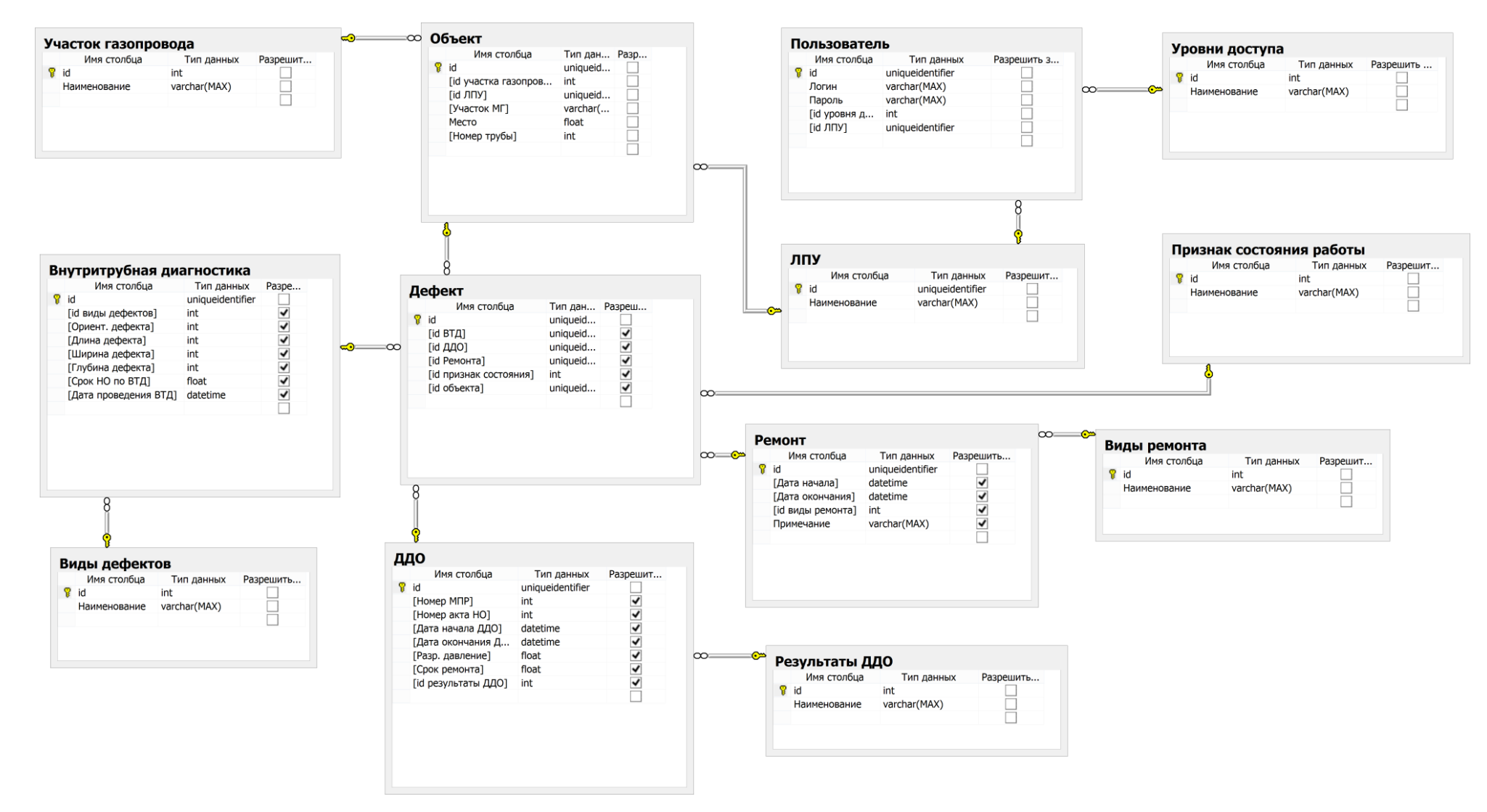

Рисунок 5 - Схема БД

Главными сущностями являются «Объект» и «Дефект». В таблице 1 приведены атрибуты сущности «Объект» необходимые для определения объекта, на котором происходят шурфовочные работы.

Таблица 1 – Атрибуты таблицы «Объект»

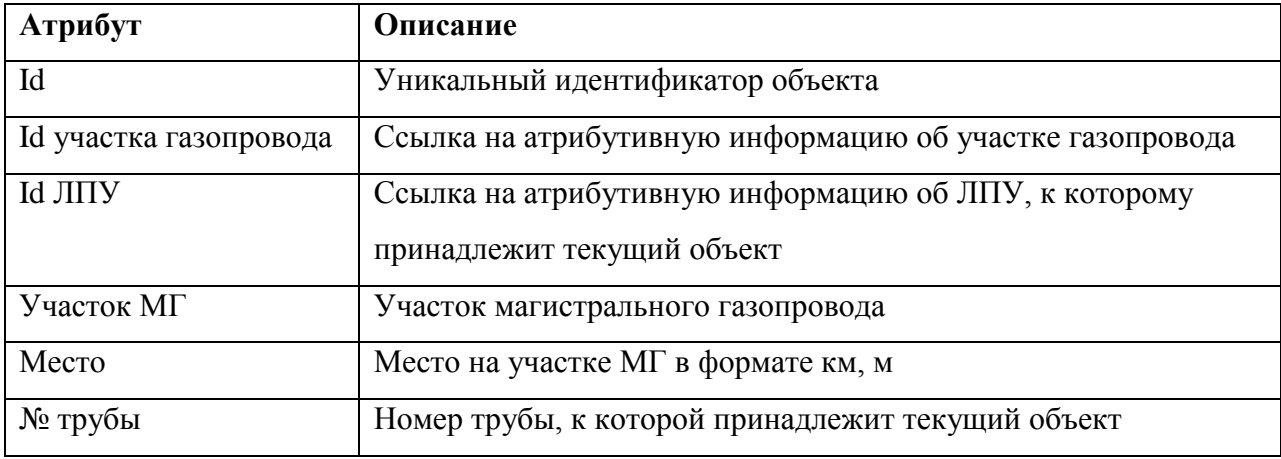

В таблице 2 приведены атрибуты сущности «Дефект» необходимые определения обнаруженного дефекта на объекте.

Таблица 2 – Атрибуты таблицы «Дефект»

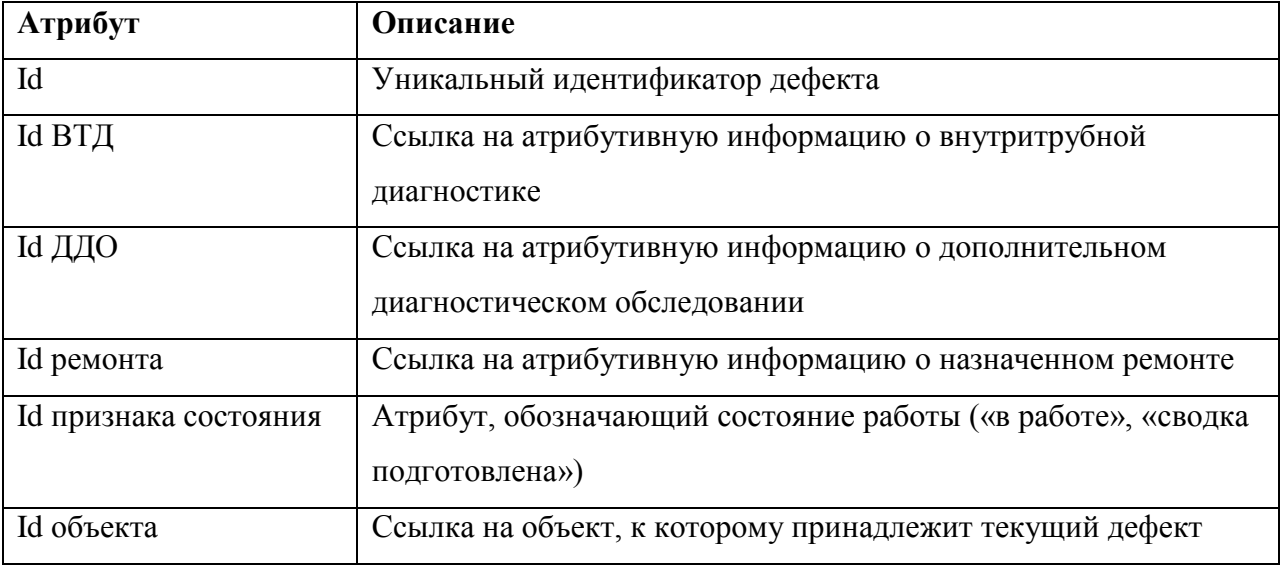

Сущность «Дефект» определяет каждый из дефектов, обнаруженный на газопроводе и ссылается на данные из таблиц «Внутритрубная диагностика», «ДДО» и «Ремонт», также использует id признака состояния работы из таблицы «Признак состояния работы». Каждой записи из таблицы «Объект» может соответствовать несколько записей из таблицы «Дефект» и у каждого ЛПУ может быть несколько объектов.

Сущность «Внутритрубная диагностика» определяет результат процесса ВТД и содержит информацию о предполагаемом виде дефекта и его параметрах, таких как: ориентация, длина, ширина и глубина и т.д.

Сущность «ДДО» определяет параметры для дополнительного диагностического обследования, содержит информацию о результатах диагностики, даты проведения, сроках ремонта и т.д.

Сущность «Ремонт» определяет данные о произведённом ремонте газопровода, а именно: вид ремонта, дата начала и дата окончания ремонта.

Информация о видах дефектов, способах их устранения и видах результатов ДДО занесены в справочные таблицы БД. Справочные таблицы состоят из наименования и соответствующего ему id. Информация впоследствии используется для заполнения некоторых форм при создании экземпляров объекта и дефектов. Ниже приведено содержание справочных таблиц.

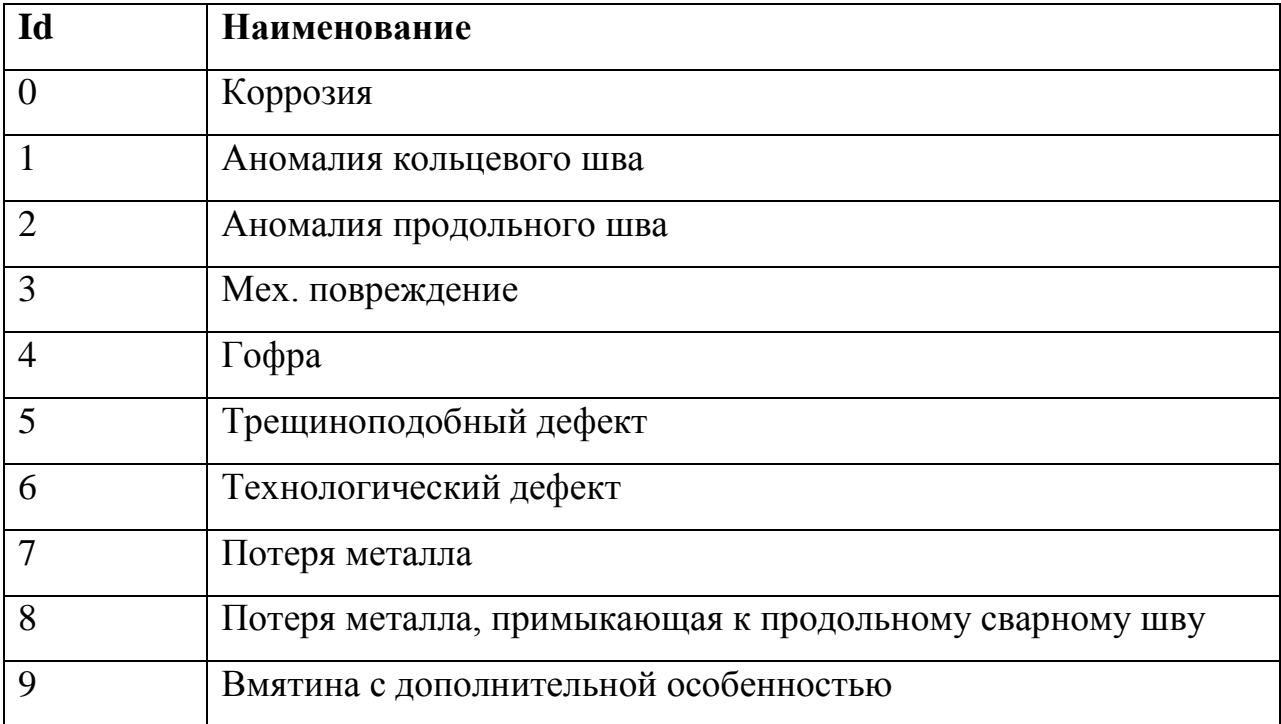

Таблица 3 – Справочник «Виды дефектов»

# Таблица 4 – Справочник «Результаты ДДО»

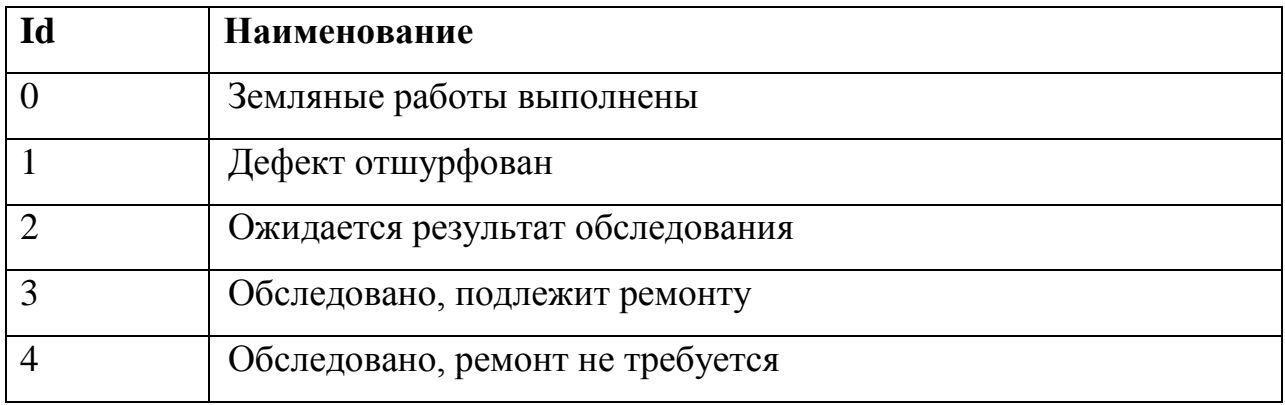

### Таблица 5 – Справочник «Виды ремонта»

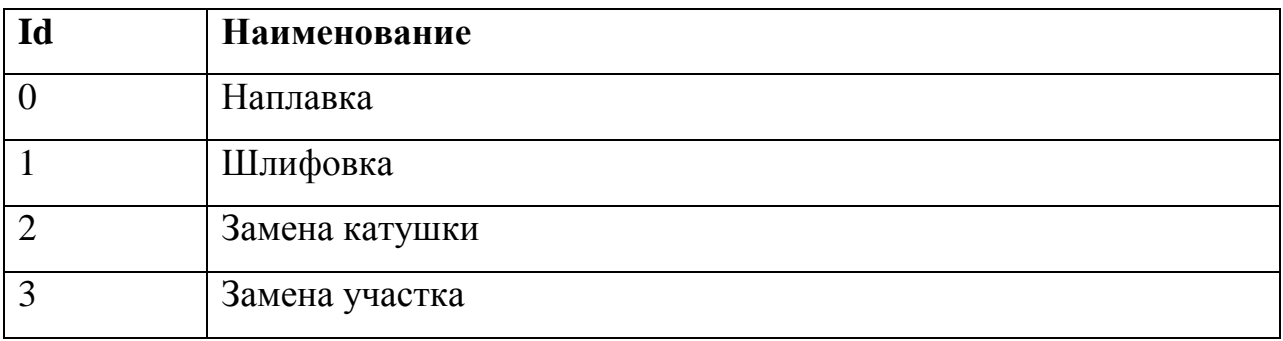

В таблице 6 представлена сущность «Признак состояния работы», которая содержит два атрибута, обозначающих признак состояния. Признаки служат для обозначения текущего состояния работ по каждому из дефектов.

#### Таблица 6 – Признаки состояния

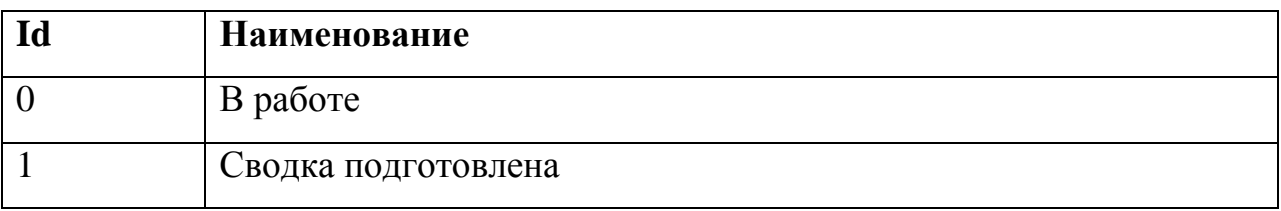

Кроме того созданы две сущности для механизма аутентификации: «Пользователь» и «Уровни доступа». Уровни доступа представляют собой уровни диспетчеров, т.е. диспетчер ЛПУ или ПДС. Таблица пользователей содержит записи с логином и паролем каждого диспетчера, кроме того указывается уровень доступа текущего диспетчера и ЛПУ, к которому он прикреплен.

С помощью средств Visual Studio была сформирована модель ADO.NET EDM (модель сущностных данных) на основе таблиц из базы данных. При этом каждой таблице из БД создаётся соответствующий ей класс с полями, аналогичными полям таблицы [\[10\]](#page-66-0). Диаграмма полученных с помощью этого способа классов изображена на рисунке 6.

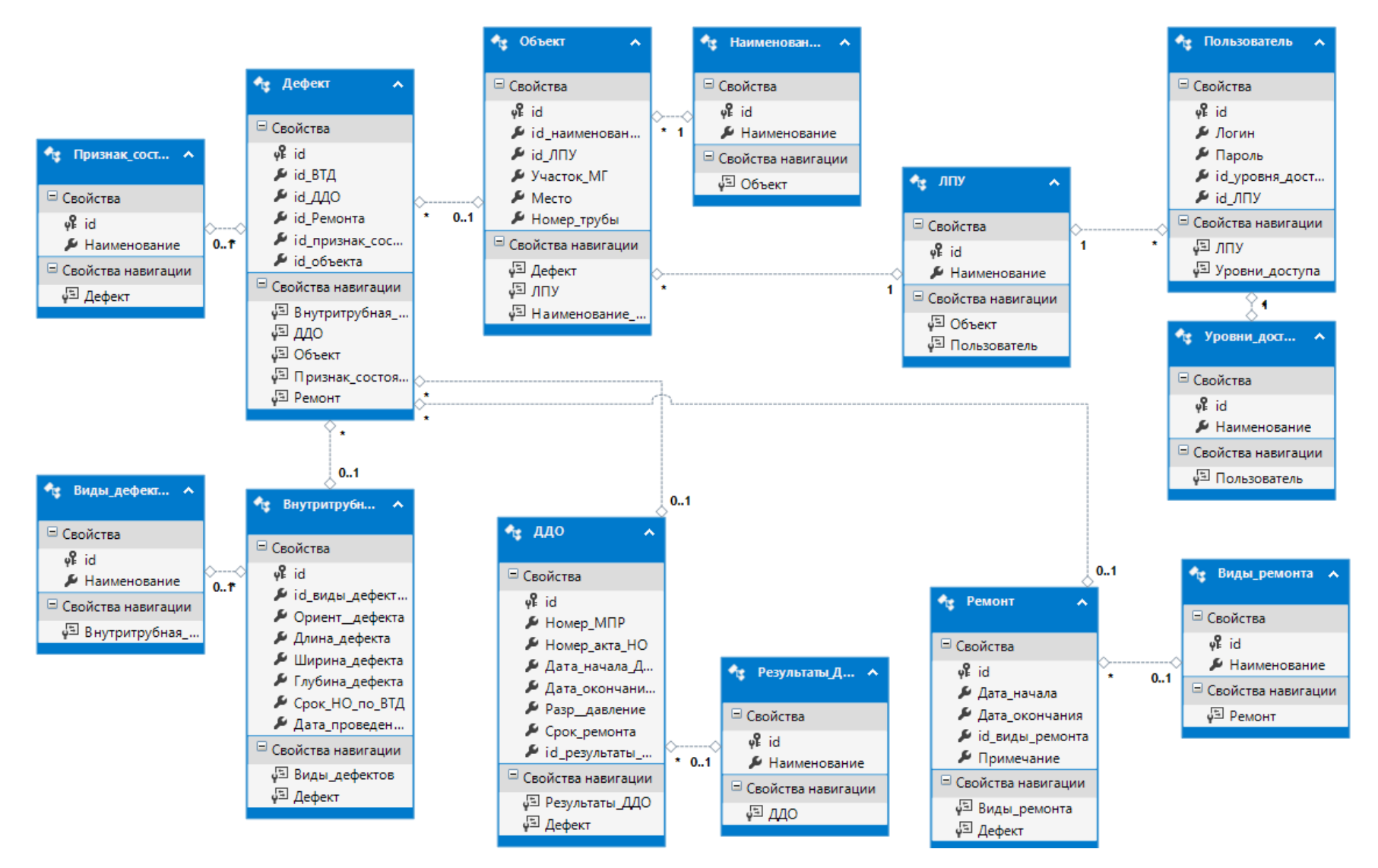

Рисунок 6 - Диаграмма классов

#### **3 ПРОГРАММНАЯ РЕАЛИЗАЦИЯ**

В результате проектирования был реализован функционал для диспетчеров ПДС и ЛПУ. Для создания интерфейса использовался фреймворк Bootstrap – простой и легко настраиваемый HTML, CSS и Javascript фреймворк для более быстрой и удобной Web-разработки [\[11\]](#page-66-1).

### **3.1 Диспетчер ПДС**

На верхней панели диспетчера ПДС находятся две вкладки: «Объекты» и «Подробно».

Вкладка «Объекты» содержит элемент списка со всеми существующими объектами проведения работ и кнопку для добавления нового объекта работ [\(Рисунок 7\)](#page-33-0). Название объекта в списке формируется из следующих параметров, однозначно характеризующих объект: название ЛПУ, название газопровода, участок МГ, место и № трубы. Завершенные работы для наглядности выделяются серым цветом и знаком «+» перед названием объекта.

# Мониторинг шурфовочных работ

Объекты Подробно

#### Объекты

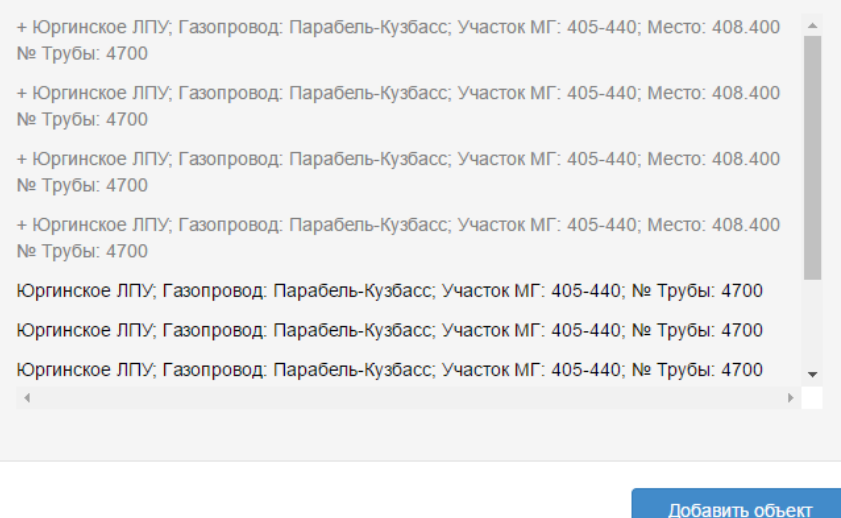

# Рисунок 7 – Список работ

<span id="page-33-0"></span>При нажатии на один из объектов списка, ниже в таблице отображаются все дефекты, закрепленные за выбранным объектом. Пример таблицы изображен на рисунке 8. Вследствие большого количества параметров у дефекта (в сумме 23), для просмотра всей таблицы необходимо прокрутить её в горизонтальном направлении.

| Мониторинг шурфовочных работ |                                                                                                    |                                    |                      |                |         |             |                    |                  |                   |                    |    |
|------------------------------|----------------------------------------------------------------------------------------------------|------------------------------------|----------------------|----------------|---------|-------------|--------------------|------------------|-------------------|--------------------|----|
| Подробно<br>Объекты          |                                                                                                    |                                    |                      |                |         |             |                    |                  |                   |                    |    |
| $\left($                     | Юргинское ЛПУ; Газопровод: Парабель-Кузбасс; Участок МГ: 405-440; № Трубы: 4700<br>Добавить объект |                                    |                      |                |         |             |                    |                  |                   |                    |    |
| Внутритрубная диагностика    |                                                                                                    |                                    |                      |                |         |             |                    |                  |                   |                    |    |
| в<br>работе                  | лпу                                                                                                | <b>Наименование</b><br>газопровода | Участок МГ,<br>км-км | Место.<br>KM.M | № трубы | Вид дефекта | Ориент.<br>дефекта | Длина<br>дефекта | Ширина<br>дефекта | Глубина<br>дефекта | Cp |
| $\blacktriangledown$         | Юргинское ЛПУ                                                                                      | Парабель-Кузбасс                   | 405-440              | 408,400        | 4700    | Коррозия    | 3                  | 120              | 1150              | 1                  |    |
| $\blacktriangledown$         | Юргинское ЛПУ                                                                                      | Парабель-Кузбасс                   | 405-440              | 408,400        | 4700    | Коррозия    | 3                  | 120              | 1150              | 1                  |    |
| $\Box$                       | Юргинское ЛПУ                                                                                      | Парабель-Кузбасс                   | 405-440              | 408,400        | 4700    | Коррозия    | 3                  | 120              | 1150              | 1                  |    |

Рисунок 8 – Таблица дефектов

При нажатии на кнопку «Добавить объект» появляется модальное окно с полями, необходимыми для создания объекта. Форма с полями ввода изображена на рисунке 9.

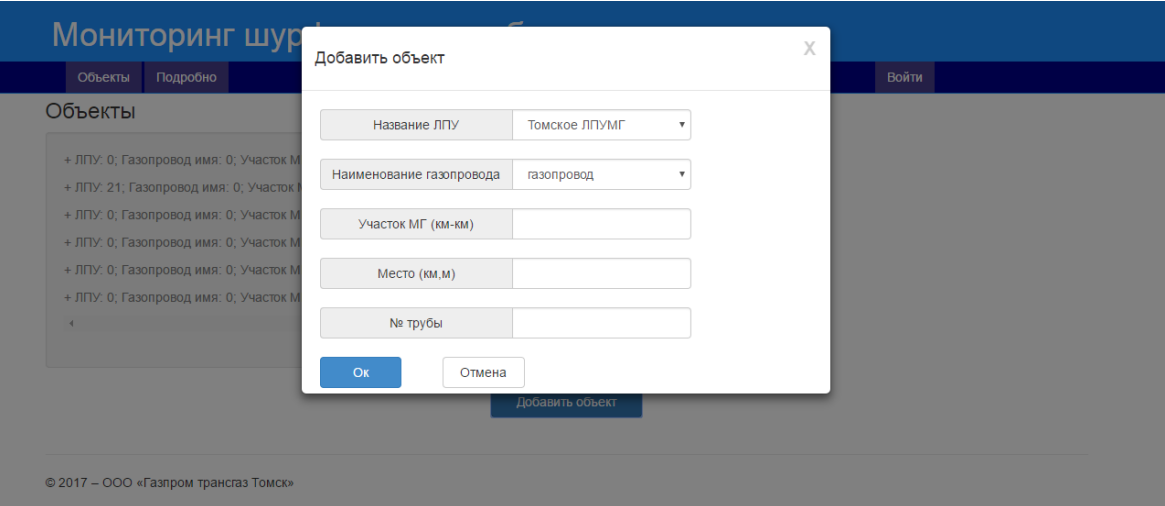

Рисунок 9 – Форма добавления объекта

При нажатии на кнопку «Подробно» отображается окно со списком дефектов по выбранному объекту [\(Рисунок 10\)](#page-34-0). Под списком дефектов располагается подробное описание дефекта в более приветливом виде [\(Рисунок 11\)](#page-35-0).

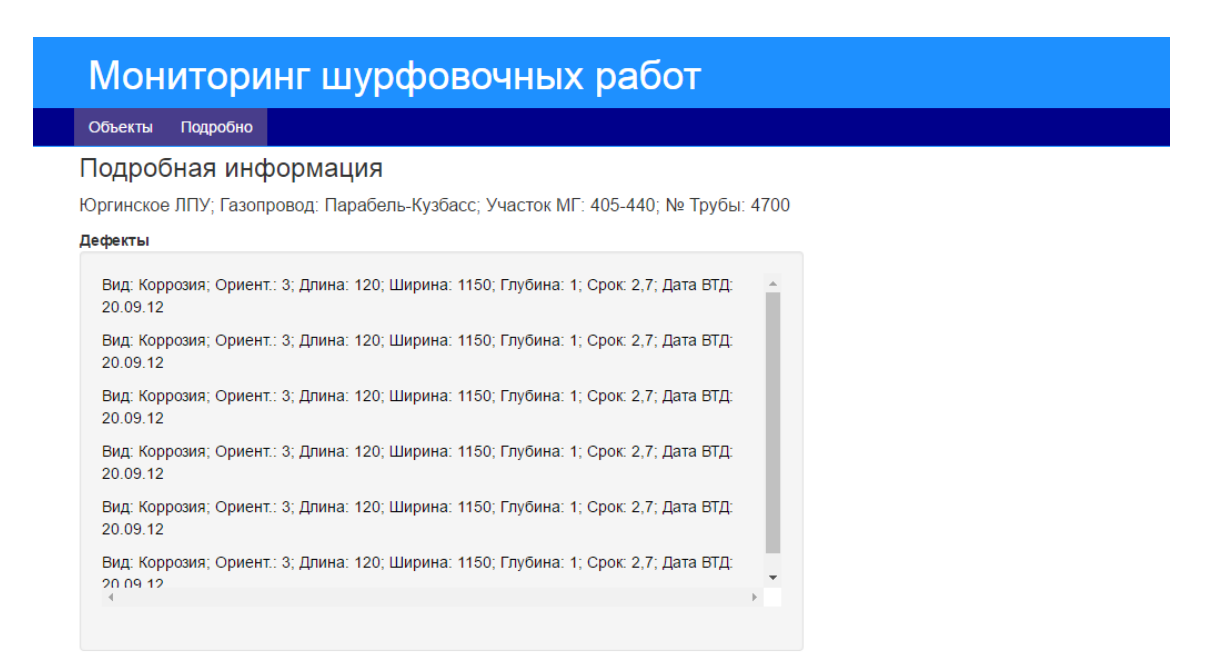

<span id="page-34-0"></span>Рисунок 10 – Список дефектов

| Мониторинг шурфовочных работ                                                                                                    |            |  |                    |                                                               |                       |                     |  |  |
|----------------------------------------------------------------------------------------------------|------------|--|--------------------|---------------------------------------------------------------|-----------------------|---------------------|--|--|
| Объекты<br>Подробно                                                                                                    |            |  |                    |                                                               |                       |                     |  |  |
| Вид: Коррозия; Ориент.: 3; Длина: 120; Ширина: 1150; Глубина: 1; Срок: 2,7; Дата ВТД;<br>20.09.12<br>Вид: Коррозия; Ориент.: 3; Длина: 120; Ширина: 1150; Глубина: 1; Срок: 2,7; Дата ВТД:<br>20.09.12 |            |  |                    |                                                               |                       |                     |  |  |
| Внутритрубная диагностиа<br>Вид дефекта                                                                                                    | Коррозия   |  | Номер МПР          | Дополнительное диагностическое обследование<br>$\overline{2}$ | Ремонт<br>Дата начала | 20.02.2017          |  |  |
| Ориент. дефекта                                                                                                    | 3          |  | Номер акта НО      | 25                                                            | Дата окончания        | 27.02.2017          |  |  |
| Длина дефекта                                                                                                    | 120        |  | Дата начала ДДО    | 11.02.17                                                      | Вид ремонта           | Дефет изоляции ус ▼ |  |  |
| Ширина дефекта                                                                                                    | 1150       |  | Дата окончания ДДО | 13.02.17                                                      | Примечание            |                     |  |  |
| Глубина дефекта                                                                                                    |            |  | Разр. давление     | 2.5                                                           |                       |                     |  |  |
| Срок НО по ВТД                                                                                                    | 2.7        |  | Срок ремонта       | 2.5                                                           |                       |                     |  |  |
| Дата проведения ВТД                                                                                                    | 06.02.2017 |  | Результаты ДДО     | Земляные работы<br>$\overline{\mathbf v}$                     |                       |                     |  |  |

<span id="page-35-0"></span>Рисунок 11 – Подробное описание дефекта диспетчера ПДС

# **3.2 Диспетчер ЛПУ**

Пользовательский интерфейс диспетчера ЛПУ имеет схожую структуру. Так, у диспетчера ЛПУ в верхней панели находятся кнопки переключения между вкладками «Объекты» и «Подробно». Вкладка «Объекты» также содержит список объектов работ как на рисунке 7 за исключением того, что диспетчер ЛПУ видит только принадлежащие ему объекты.

Во вкладке «Подробно» расположена кнопка для добавления нового дефекта к выбранному объекту. При этом отображается модальное окно с полями для заполнения всей необходимой информации. Страница «Подробно» представлена на рисунке 12, форма добавления дефекта – на рисунке 13.

### Мониторинг шурфовочных работ Дефекты Добвить дефект Вид: Коррозия; Ориент.: 3; Длина: 120; Ширина: 1150; Глубина: 1; Срок: 2,7; Дата ВТД:  $20.09.12$ Вид: Коррозия; Ориент.: 3; Длина: 120; Ширина: 1150; Глубина: 1; Срок: 2,7; Дата ВТД: 20.09.12 Вид: Коррозия; Ориент.: 3; Длина: 120; Ширина: 1150; Глубина: 1; Срок: 2,7; Дата ВТД: 20.09.12 Вид: ; Ориент.: ; Длина: ; Ширина: ; Глубина: ; Срок: ; Дата ВТД: ;

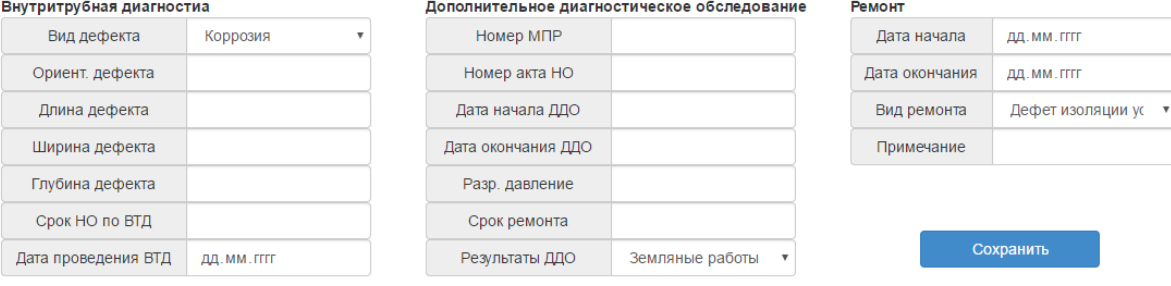

# Рисунок 12 – Список дефектов

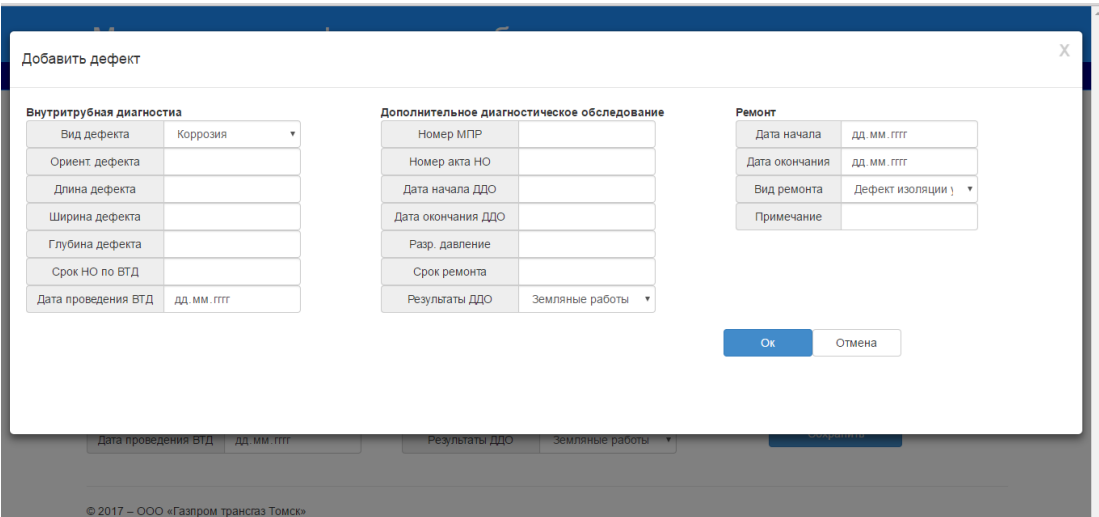

Рисунок 13 – Создание нового дефекта

# **4 ФИНАНСОВЫЙ МЕНЕДЖМЕНТ, РЕСУРСОЭФФЕКТИВНОСТЬ И РЕСУРСОСБЕРЕЖЕНИЕ**

#### **4.1 Актуальность разработки**

Основной аспект актуальности является экономическим. На территории ООО «Газпром трансгаз Томск» проводится большой объём работ на газопроводе. Слаженность и бесперебойность производимых работ зависит от соблюдения графика работ и оперативности обмена информацией между объектами. Немаловажное значение для данных показателей имеет своевременный учёт проводимых на газопроводе шурфовочных работ. Учётной деятельностью занимаются диспетчера филиалов и диспетчер производственно-диспетчерской службы (ПДС). Диспетчера филиалов составляют отчёты о проделанных работах на газопроводе, предполагаемых и подтвержденных дефектах газопровода. Полученная информация направляется диспетчеру ПДС. Упростить и ускорить процесс учёта, а значит, улучшить озвученные выше показатели, позволит использование информационной системы, позволяющей вести мониторинг шурфовочных работ. Также, разработка позволит:

- Оперативно отслеживать изменения на объектах
- Ускорить составление отчётности
- Освободить время для производственной деятельности

#### **4.2 Цели и задачи разработки**

Целью данной работы является разработка информационной системы, позволяющей вести учет шурфовочных работ на магистральном газопроводе.

Для достижения цели необходимо решить задачи:

- Провести анализ предметной области
- Выявить требования к разрабатываемой информационной системе
- Проанализировать программные продукты, выполняющие аналогичные задачи
- Выбор программных средств разработки
- Составление технического задания
- Выбор архитектуры системы
- Проектирование классов
- Проектирование базы данных
- Проектирование интерфейса
- Реализация приложения

# **4.3 Критерии эффективности**

С экономической точки зрения, разработка позволит снизить затраты времени на:

- составление отчётности
- обмен отчётной информацией между диспетчерами

Своевременное извещение о дефектах обеспечит сокращение времени реакции к действиям по их устранению.

# **4.4 Оценка коммерческого потенциала и перспективности проведения НИ с позиции ресурсоэффективности и ресурсосбережения**

Вследствие разработки системы исключительно для нужд одного предприятия, система не предназначена для выхода на рынок. В силу специфичности предметной области, отсутствуют готовые продукты, реализующие весь необходимый функционал. Непосредственными потребителями являются диспетчера, ведущие учёт шурфовочных работ на газопроводе.

# **4.4.1 QUAD анализ**

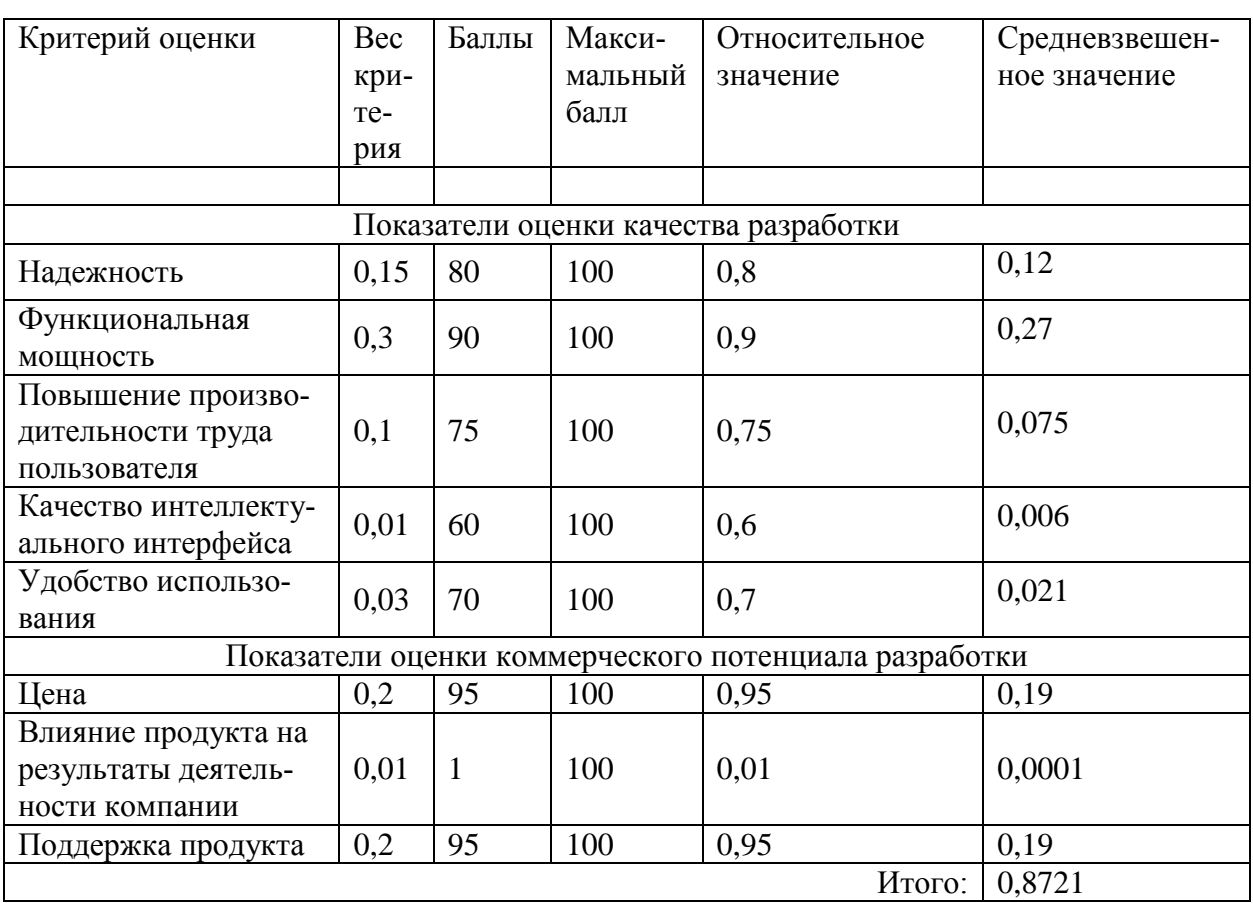

Таблица 7 – Оценка качества и перспективности разработки по технологии QuaD

Средневзвешенное значение показателя качества и перспективности научной разработки равно 0,8721, что означает перспективность данной разработки.

# 4.5 SWOT-анализ

В данном разделе приведен SWOT-анализ научного проекта. В таблице отражены сильные и слабые стороны, возможности и угрозы.

Таблица 8 - SWOT-анализ

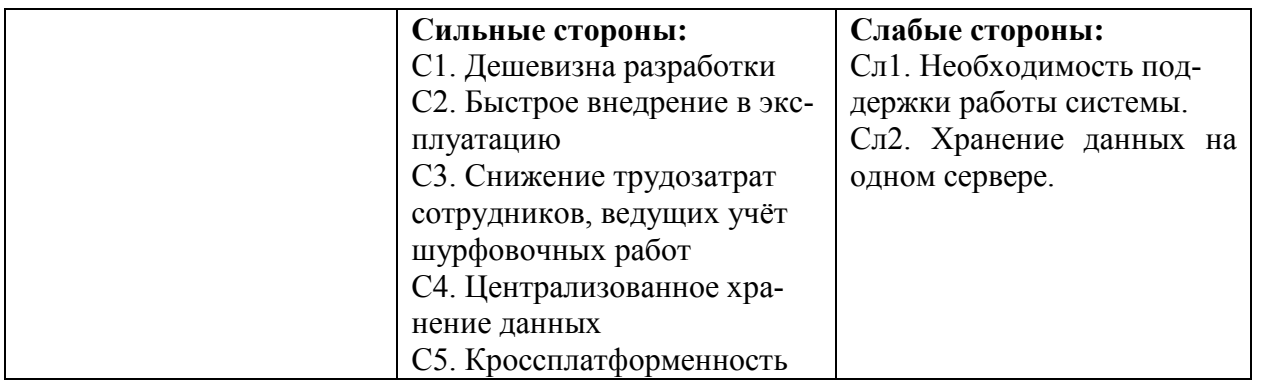

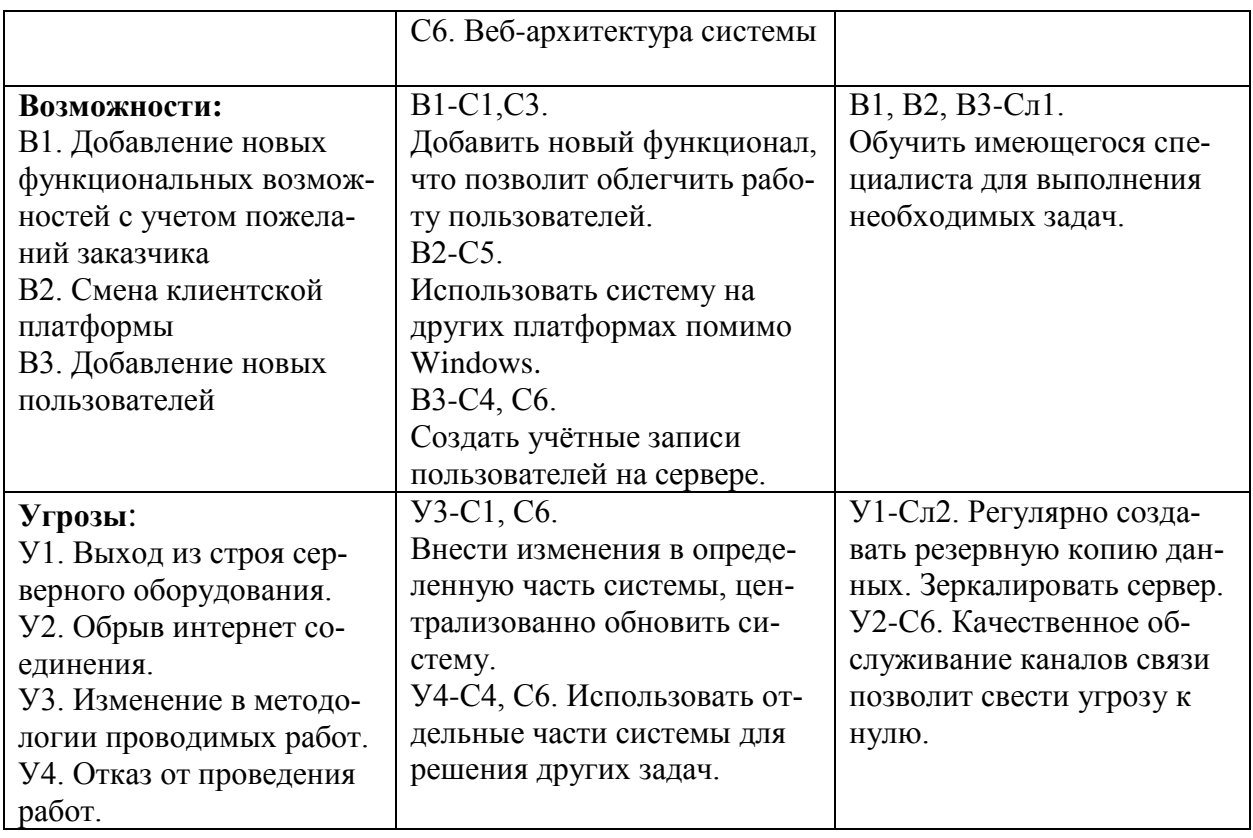

### 4.6 Определение возможных альтернатив проведения НИ

Для выделения возможных альтернатив проведения исследования был применен морфологический подход в таблице 3.

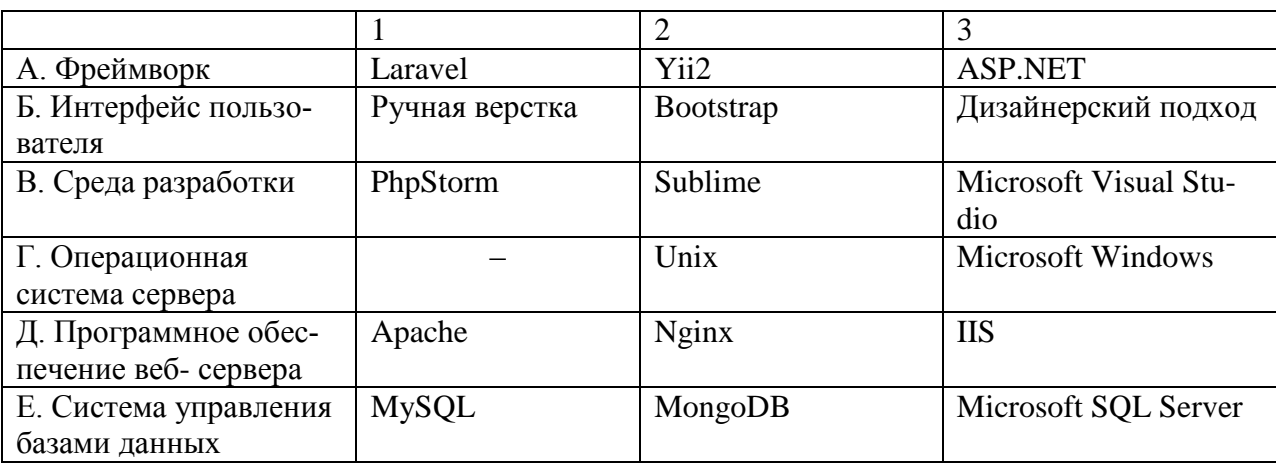

Таблица 9 - Морфологическая матрица

Из полученной морфологической матрицы были выделены три варианта реализации и направления научных исследований при работе над информационной системой:

И1. А1Б2В1Г2Д1Е1;

И2. АЗБ2ВЗГЗДЗЕЗ;

ИЗ. А2БЗВ1Г2Д2Е1.

Данные варианты разработки будут использованы в дальнейших расчетах.

### 4.7 Планирование научно-исследовательских работ

#### 4.7.1 Структура работ

Важным этапом проведения научно-исследовательских работ является необходимость планирования работ, определение перечня работ, распределение времени работ между всеми исполнителями проекта. Исполнителями проекта являются студент и научный руководитель. В таблице 4 представлен перечень этапов и работ, а также распределение исполнителей по данным видам работ в рамках проводимого научноисследовательского проекта.

Таблица 10 – Структура работ

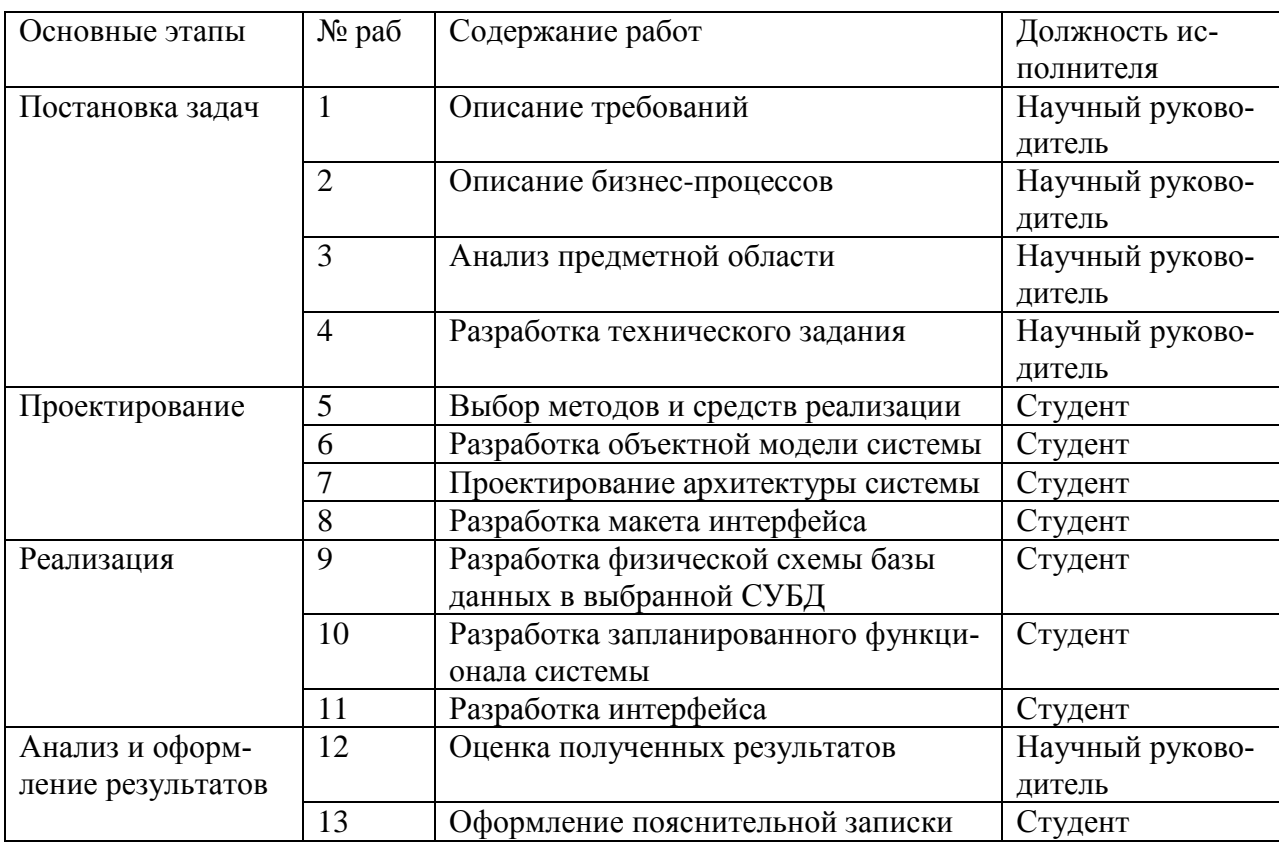

#### **4.7.2 Трудоемкость выполнения работ**

Определение трудоёмкости выполнения работ осуществляется на основе экспертной оценки ожидаемой трудоёмкости выполнения каждой работы путём расчёта длительности работ в рабочих и календарных днях каждого этапа работ.

Для начала, рассчитаем ожидаемую трудоемкость выполнения каждой работы tожi в человеко-днях:

$$
t_{\text{ox}i} = \frac{3t_{\text{min}i} + 2t_{\text{max}i}}{5}
$$

где tожi – ожидаемая трудоёмкость выполнения i-ой работы, человекодни;

 $t_{\min i}$  – минимально возможная трудоемкость выполнения заданной iой работы (оптимистическая оценка: в предположении наиболее благоприятного стечения обстоятельств), человеко-дни;

 $t_{\text{max i}}$  – максимально возможная трудоемкость выполнения заданной iой работы (пессимистическая оценка: в предположении наиболее неблагоприятного стечения обстоятельств), человеко-дни.

Затем, рассчитаем продолжительность каждой работы в рабочих днях Tрi , которая учитывает параллельность выполнения работ несколькими исполнителями, по формуле ниже:

$$
T_{p_i} = \frac{t_{\text{oki}}}{\mathbf{q}_i}
$$

где  $T_{pi}$  – продолжительность i-ой работы, рабочие дни;

 $t_{\text{oxi}}$  – ожидаемая трудоёмкость выполнения i-ой работы, человеко-дни;

 $H_i$  – численность исполнителей, выполняющих одновременно одну и ту же работу на данном этапе, человек.

Для построения графика проведения научного исследования было посчитано количество календарных дней для каждого этапа, используя формулу:

$$
T_{ki} = T_{pi} * k_{\text{Kaj}}
$$

где  $T_{ki}$  – продолжительность выполнения i-й работы в календарных днях;

 $T_{pi}$  – продолжительность выполнения i-й работы в рабочих днях;

 $k_{\text{Ka} \text{m}}$  – коэффициент календарности.

Всего в 2017 году 365 календарных дней из них 118 выходных и праздничных дней. Исходя из полученных данных, рассчитывается коэффициент календарности:

$$
k_{\rm{kal}} = \frac{T_{\rm{kal}}}{T_{\rm{kal}} - T_{\rm{bblx}} - T_{\rm{mp}}}
$$

 $365/(365-118) = 1,4778.$ 

Результатом расчётов является таблица временных показателей, представленная в приложении А.

#### **4.7.3 Разработка графика проведения научного исследования**

Для наглядного распределения работ участников проекта и наглядного отображения затраченного времени была использована диаграмма Ганта, представляющая собой ленточный график, где работы представлены протяженными во времени отрезками, характеризующиеся датами начала и окончания выполнения этапов работ [\(Рисунок 14\)](#page-44-0).

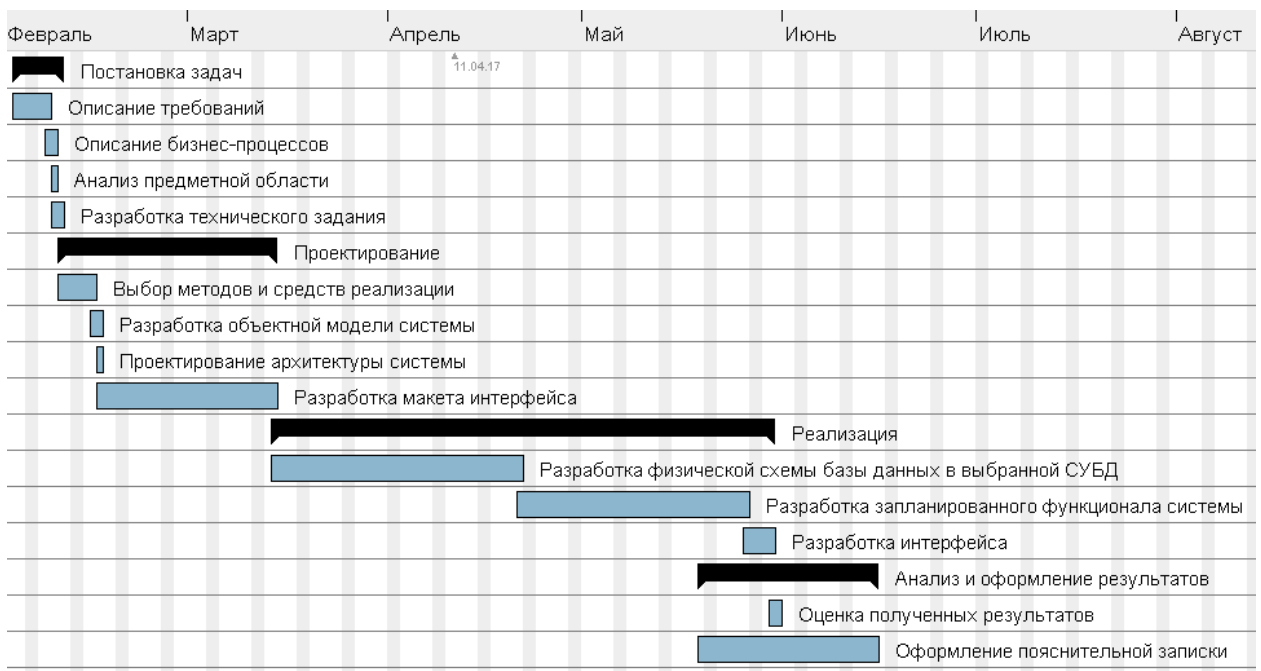

Рисунок 14 – Диаграмма Ганта

## <span id="page-44-0"></span>**4.8 Бюджет научно-технического исследования**

При расчете бюджета научно-технического исследования использовались следующие показатели:

- Материальные затраты НТИ
- основная заработная плата исполнителей темы;
- отчисления во внебюджетные фонды (страховые отчисления);
- накладные расходы.

## **4.8.1 Расчет материальных затрат НТИ**

В ходе разработки использовалось имеющееся оборудование, поэтому в материальные расходы внесены затраты на его амортизацию за 4 месяца с учетом срока службы оборудования 5 лет

Таблица 11 – Материальные затраты

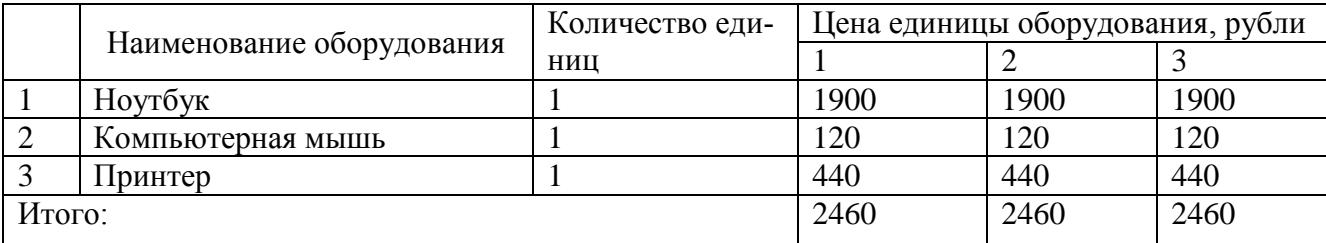

### **4.8.2 Расчет основной заработной платы**

Данная статья расходов включает основную заработную плату, премии и доплаты всех исполнителей проекта. В качестве исполнителей проекта выступают студент и научный руководитель.

Заработная плата для руководителя составляет 300 руб/час, а для студента 100руб/час.

Таблица 12 – Расчет заработной платы для 1 варианта исполнения

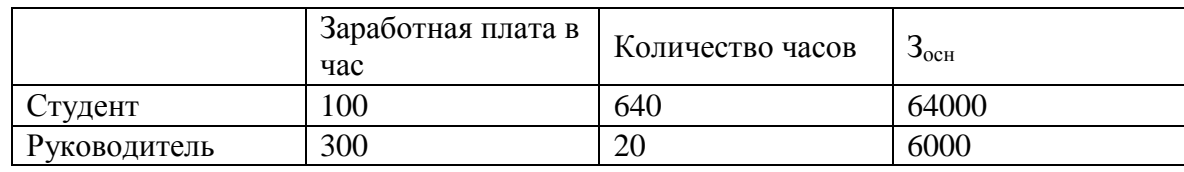

Итого: 70000 руб.

Таблица 13 – Расчет заработной платы для 2 варианта исполнения

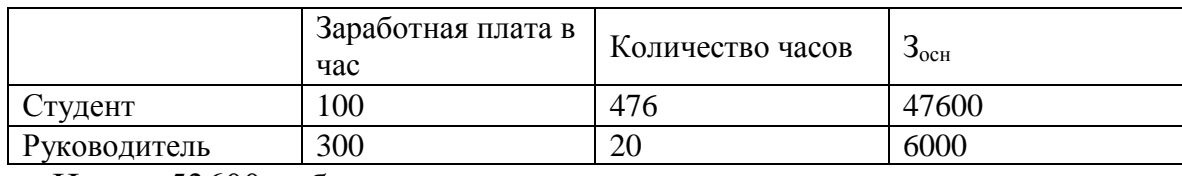

Итого: 53600 руб.

Таблица 14 – Расчет заработной платы для 3 варианта исполнения

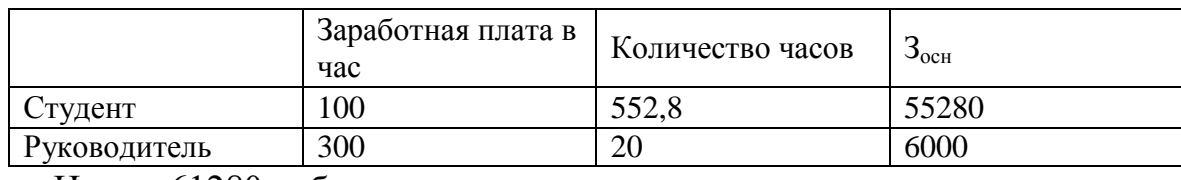

Итого: 61280 руб.

#### **4.8.3 Расчет дополнительной заработной платы**

Данная статья расходов учитывает величину предусмотренных Трудовым кодексом РФ доплат за отклонение от нормальных условий труда и выплат, связанных с обеспечением гарантий и компенсаций.

Расчет дополнительной заработной платы ведется по следующей формуле:

$$
3_{\text{GUT}} = k_{\text{GUT}} \cdot 3_{\text{OCH}}
$$

где Здоп – дополнительная заработная плата, рубли;

 $k_{\text{non}}$  – коэффициент дополнительной заработной платы (на стадии проектирования принимается равным  $0,12-0,15$ ;

Зосн – основная заработная плата, рубли.

Результаты расчёта дополнительной заработной платы представлены в таблице

Таблица 15 – Расчёт дополнительной заработной платы

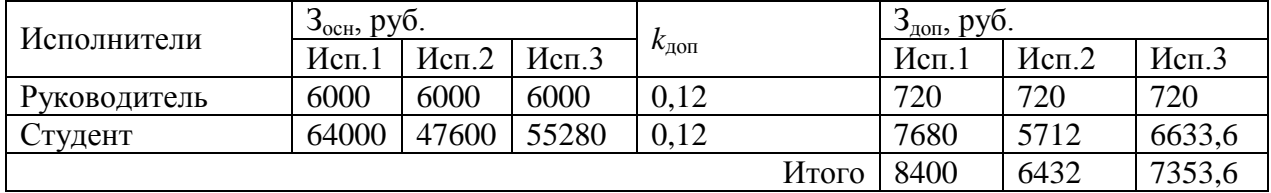

#### **4.8.4 Отчисления во внебюджетные фонды**

1 вариант исполнения: 23520 руб.

2 вариант исполнения: 18009,6 руб.

3 вариант исполнения: 20590 руб.

#### **4.8.5 Расчет накладных расходов**

Данная статья расходов учитывают все затраты, не вошедшие в предыдущие статьи расходов: печать и ксерокопирование, оплата электроэнергии, оплата пользования услугами и другое. Расчёт накладных расходов осуществляется по формуле:

 $B_{\text{HAKII}} = (c$ умма статей  $1 \div 7 \cdot k_{\text{HID}}$ 

где Знакл – величина накладных расходов, рубли;

 $k_{\text{HD}}$  – коэффициент, учитывающий накладные расходы.

При значении коэффициента, учитывающем накладные расходы, равным 16% получим следующие результаты:

 $3_{\text{HAKT1}} = 104380/4 * 0,16 = 4175,2 \text{ py6}.$  $3_{\text{HAKB 2}} = 80501, 6 / 4 * 0, 16 = 3220 \text{ py6}.$  $3_{\text{HAKB}}$  3 = 91683,6 / 4  $*0$ ,16 = 3667,3 руб.

# **4.8.6 Формирование бюджета затрат научно-исследовательского проекта**

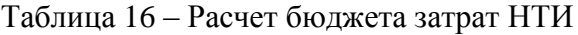

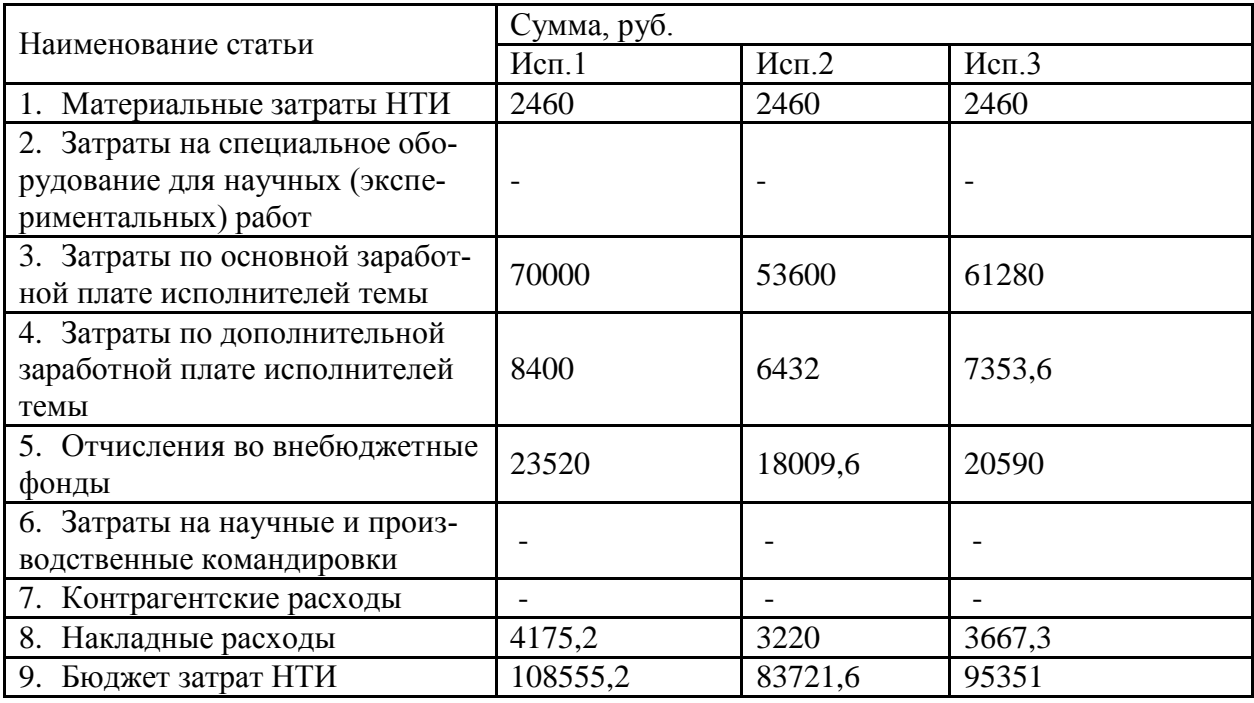

В результате выполнения расчётов был рассчитан бюджет проведения научно-исследовательской работы в трёх вариантах исполнения. Наименее затратным оказался проект второго исполнения с общей суммой затрат 83721,6 рублей.

# **4.9 Определение ресурсной (ресурсосберегающей), финансовой, бюджетной, социальной экономической эффективности исследования**

Определение эффективности происходит на основе расчета интегрального показателя эффективности научного исследования. Его нахождение связано с определением двух средневзвешенных величин: финансовой эффективности и ресурсоэффективности.

#### **4.9.1 Интегральный финансовый показатель**

Интегральный финансовый показатель разработки отражает соответствующее численное увеличение или уменьшение бюджета затрат разработки в разах и рассчитывается по следующей формуле:

$$
I_{\phi \text{mnp}}^{ucn.i} = \frac{\Phi_{\text{pi}}}{\Phi_{\text{max}}}
$$

где I<sup>испі</sup> — интегральный финансовый показатель разработки для i-го варианта исполнения;

Фрi – стоимость i-го варианта исполнения, рубли;

Фmax – максимальная стоимость исполнения научноисследовательского проекта, рубли.

Рассчитаем интегральный финансовый показатель для каждого варианта исполнения:

$$
I_{\phi\mu\mu p}^{\text{MCT}} = \frac{108555,2}{108555,2} = 1
$$
  

$$
I_{\phi\mu\mu p}^{\text{MCT}} = \frac{83721,6}{108555,2} = 0,77
$$
  

$$
I_{\phi\mu\mu p}^{\text{MCT}} = \frac{95351}{108555,2} = 0,87
$$

#### **4.9.2 Интегральный показатель ресурсоэффективности.**

Интегральный показатель ресурсоэффективности вариантов исполнения объекта исследования рассчитывается по формуле:

$$
\mathbf{I}_{\text{pi}} = \sum a_i \cdot b_i
$$

где *рi I* – интегральный показатель ресурсоэффективности для i-го варианта исполнения разработки;

*i a* – весовой коэффициент *i*-го варианта исполнения разработки;

b<sup>i</sup> – бальная оценка *i*-го варианта исполнения разработки, устанавливается экспертным путем по выбранной шкале оценивания;

*n* – число параметров сравнения.

Расчёт интегрального показателя ресурсоэффективности вариантов исполнения объекта исследования представлен в таблице 10

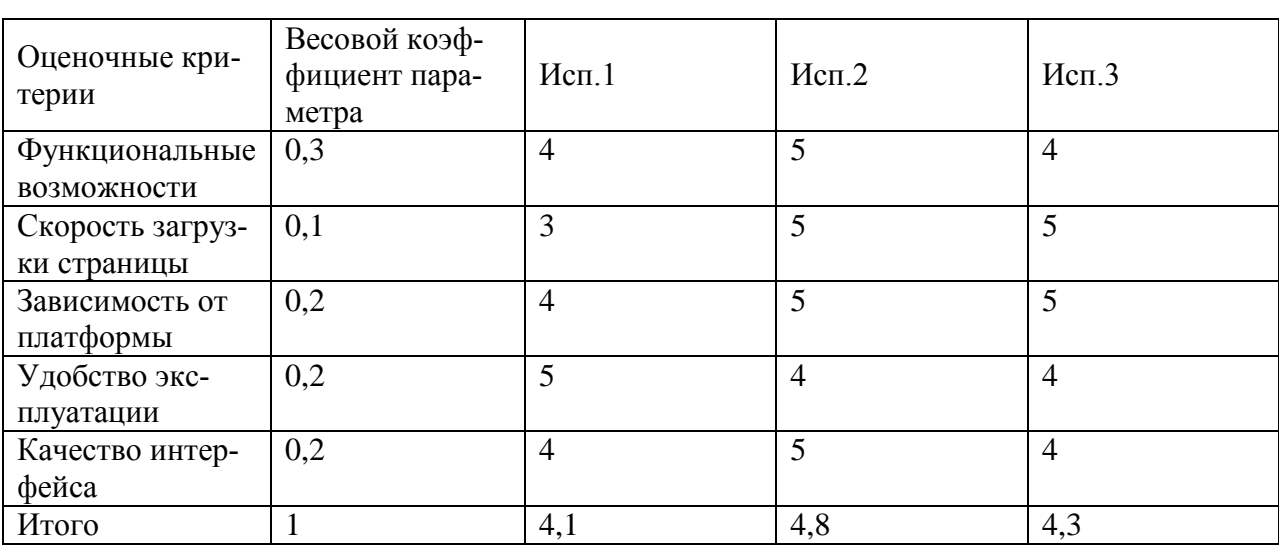

Таблица 17 – Расчёт интегрального показателя ресурсоэффективности

Интегральный показатель эффективности вариантов исполнения объекта исследования рассчитывается по формуле:

$$
I_i = \frac{I_{pi}}{I_{\Phi\nu}^{\text{HCT I}}}
$$

где Ii – интегральный показатель эффективности для i-го варианта исполнения разработки;

Iрi – интегральный показатель ресурсоэффективности для i-го варианта исполнения разработки;

I<sup>испі</sup> – интегральный финансовый показатель разработки для i-го варианта исполнения.

$$
I_1 = \frac{I_{p1}}{I_{\phi \mu \mu p}^{H \text{R}} = \frac{4.1}{1} = 4.1
$$

$$
I_2 = \frac{I_{p2}}{I_{\phi \mu \mu p}^{H \text{R}} = \frac{4.8}{0.77} = 6.2
$$

$$
I_3 = \frac{I_{p3}}{I_{\text{dump}}^{\text{HCT 3}}} = \frac{4.3}{0.87} = 4.9
$$

После расчёта интегральных показателей эффективности для каждого варианта исполнения, необходимо определить сравнительную эффективность исполнений разработки, позволяющую определить самый выгодный вариант разработки  $\mathbf{c}$ позиции финансовой  $\mathbf{M}$ ресурсной эффективности, рассчитывается по формуле:

$$
\mathfrak{I}_{cp_{i}} = \frac{I_{ucn_{i}}}{I_{ucn_{i}}}
$$

эффективности Результаты расчёт сравнительной исполнений разработки представлены в таблице 11.

| Показатель               | Исполнение 1 | Исполнение 2 | Исполнение 3 |
|--------------------------|--------------|--------------|--------------|
| Интегральный финансо-    |              | 0,77         | 0,87         |
| вый показатель разработ- |              |              |              |
| ки                       |              |              |              |
| Интегральный показатель  | 4,1          | 4,8          | 4,3          |
| ресурсоэффективности     |              |              |              |
| разработки               |              |              |              |
| Интегральный показатель  | 4,1          | 6,2          | 4,9          |
| эффективности            |              |              |              |
| Сравнительная эффектив-  |              | 1,51         | 1,2          |
| ность вариантов исполне- |              |              |              |
| ния                      |              |              |              |

Таблица 18 - Расчёт сравнительной эффективности разработки

Результаты расчётов показателей эффективности свидетельствуют о том, что второй вариант исполнения является наиболее эффективным с позиции ресурсоэффективности.

#### **5 СОЦИАЛЬНАЯ ОТВЕТСТВЕННОСТЬ**

В данном разделе рассмотрены вопросы производственной и экологической безопасности при работе с информационной системой для мониторинга шурфовочных работ

Для безопасной работы разработчика следует найти и проанализировать вредные и опасные факторы труда, и разработать средства защиты от них. Также целью является создание оптимальных условий труда, охрана окружающей среды, техника безопасности и пожарная профилактика.

Первичным этапом в задаче обеспечения безопасности труда является выявление возможных причин потенциальных несчастных случаев, производственных травм, профессиональных заболеваний, аварий и пожаров. Дальнейшими этапами являются разработка мероприятий по устранению выявленных причин и их реализация. Потенциальные причины и риски, а также конкретный набор мероприятий по их устранению, определяются спецификой выполняемых работ и априорными условиями труда (в частности, видом и состоянием рабочих мест исполнителей).

Выполнение работы заключалось в разработке информационной системы для мониторинга и ввода данных по выполняемым работам, связанным с подтверждением и устранением дефектов на магистральном газопроводе. Основным исполнителем работы является программист, поэтому в качестве рабочего места будет рассмотрено рабочие место ПЭВМ. Повышенная или пониженная температура воздуха, недостаточная или избыточная освещенность рабочего места, все эти факторы могут возникнуть на рабочем месте программиста.

#### **5.1 Производственная безопасность**

Производственные условия на рабочем месте характеризуются наличием различных опасных и вредных производственных факторов, оказывающих негативное влияние на работников. Под вредными факторами, понимают такие факторы трудового процесса и рабочей среды, которые характеризуются потенциальной опасностью для здоровья, в частности способствуют развитию каких-либо заболеваний, приводят к повышенной утомляемости и снижению работоспособности. При этом вредные факторы проявляются при определенных условиях, таких как интенсивность и длительность воздействия. Опасные производственные факторы способны моментально оказать влияние на здоровье работника: привести к травмам, ожогам или к резкому ухудшению здоровья работников в результате отравления или облучения.

| Наименование видов     |                   | Нормативные            |                      |
|------------------------|-------------------|------------------------|----------------------|
| работ и параметров     | Вредные           | Опасные                |                      |
| производственного      |                   |                        |                      |
| процесса               |                   |                        |                      |
| Работа<br>$\mathbf{c}$ | Отклонение        |                        | СанПиН<br>2.2.4.548- |
| компьютером            | показателей       |                        | 96                   |
|                        | микроклимата      |                        |                      |
|                        | (температуры<br>И |                        |                      |
|                        | влажности         |                        |                      |
|                        | воздуха)          |                        |                      |
|                        |                   | Пожаровзрывоопасность  |                      |
|                        |                   | Опасность<br>поражения | ГОСТ 12.1.038-82     |
|                        |                   | электрическим током    |                      |
|                        | Недостаточная     |                        | СанПиН               |
|                        | освещенность      |                        | 2.2.1/2.1.1.1278-03  |
|                        | рабочей зоны      |                        |                      |

Таблица 19 – Опасные и вредные факторы при реализации информационной системы

#### **5.2 Анализ вредных факторов**

#### **5.2.1 Отклонение показателей микроклимата в помещении**

СанПиН 2.2.4.548-96 ("Гигиенические требования к микроклимату производственных помещений") нормирует параметры микроклимата рабочих мест производственных помещений на функциональное состояние, самочувствие, работоспособность и здоровье человека. Температура помещения – самый важный показатель комфортности. От температуры напрямую зависит и влажность воздуха. Низкие температуры провоцируют отдачу тепла организмом человека, тем самым снижая его защитные функции. Если в помещении установлена некачественная теплотехника или оборудование для отопления подобрано неправильно, то люди будут постоянно страдать от переохлаждений, подвергаться частым простудам, инфекционным заболеваниям и т.д. [\[13\]](#page-66-2).

Требования к микроклимату определяются исходя из категории тяжести работ. Работа разработчика-программиста относится к первой категории тяжести 1а. Далее приводится анализ микроклимата в помещении, где находится рабочее место.

Таблица 20 – Допустимые параметры микроклимата на рабочем месте

| Период года<br>Категория |        | Температура | Относительная | Скорость     |
|--------------------------|--------|-------------|---------------|--------------|
|                          | работы | воздуха, °С | влажность     | движения     |
|                          |        |             | воздуха, $\%$ | воздуха, м/с |
| Холодный                 | t a    | $20 - 25$   | 15 - 75       | 0.1          |
| Теплый                   | 1a     | $-28$       | 15 - 75       | 0.1          |

Оптимальные значения перечисленных параметров для работ с ПК, установленные санитарными нормами, приведены в таблице 21.

Таблица 21 – Оптимальные значения показателей микроклимата

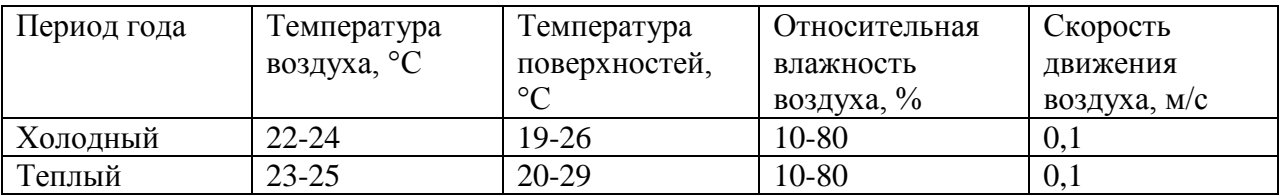

#### **5.2.2 Недостаточная освещенность рабочей зоны**

Недостаточное освещение влияет на функционирование зрительного аппарата, то есть определяет зрительную работоспособность, на психику человека, его эмоциональное состояние, вызывает усталость центральной нервной системы, возникающей в результате прилагаемых усилий для опознания четких или сомнительных сигналов.

Установлено, что свет, помимо обеспечения зрительного восприятия, воздействует на нервную оптико-вегетативную систему, систему формирования иммунной защиты, рост и развитие организма и влияет на

многие основные процессы жизнедеятельности, регулируя обмен веществ и устойчивость к воздействию неблагоприятных факторов окружающей среды. Освещение должно включать в себя как естественное, так и искусственное. Для источников искусственного освещения применяют люминесцентные лампы типа ЛБ.

Минимальный размер объекта различия входит в диапазон 0,5 до 1,0, следовательно, работа относится к разряду IV. Подразряд Г, т.к. контраст объектов различия с фоном большой, сам фон светлый. В соответствии с СП 52.13330.2011 норма освещенности в кабинете должна быть  $E<sub>H</sub>$  = 200 лк [СП 52.13330.2011]

Пульсация при работе с компьютером не должна превышать 5% [СанПиН 2.2.2/2.4.1340-03].

Увлечение коэффициента пульсации освещенности снижает зрительную работоспособность, повышает утомляемость, воздействует на нервные элементы коры головного мозга и фоторецепторные элементы сетчатки глаз. Для снижения пульсации необходимо использовать светильники, в которых лампы работают от переменного тока частотой 400 Гц и выше.

#### **5.3 Анализ опасных факторов**

#### **5.3.1 Электрический ток**

Одним из выявленным опасных факторов является поражение электрическим током. Напряжение является опасным фактором, так как безопасным считается при U< 42 В, а вычислительная техника питается от сети 220 В 50 Гц. Также ток является опасным, так как ток с частотой 20 – 100 Гц наиболее опасен. Поэтому результатом воздействия на организм человека электрического тока могут быть электрические травмы, электрические удары, и даже смерть (ГОСТ Р 12.1.009-2009) [\[16\]](#page-66-3).

Виды электротравм: местные электротравмы, к ним относятся: электрический ожог, электрические знаки, металлизация кожи, механические повреждения.

Электрический ожог возникает на том месте тела человека, в котором контакт происходит с токоведущей частью электроустановки. Электроожоги сопровождаются кровотечениями, омертвением отдельных участков тела. Лечатся они гораздо труднее и медленнее обычных термических.

В результате механического повреждения могут разорваться кровеносные сосуды, нервные ткани, а также случаются вывихи суставов и даже переломы костей. Такие повреждения могут возникнуть в результате сокращений мышц под действием тока, который проходит через тело человека.

Электрические знаки в основном безболезненны, они могут возникнуть у 20% пострадавших от тока. Иногда электрические знаки выглядят в виде царапин, ушибов, бородавок, мозолей, также они представляют собой серые или бледно-желтые пятна круглоовальной формы с углублением в центре.

Чтобы защититься от поражения током, необходимо:

- обеспечить недоступность токоведущих частей от случайных прикосновений;
- электрическое разделение цепи;
- устранять опасности поражения при проявлении напряжения на разных частях;

При работе с компьютером прикосновения к его элементам могут возникнуть токи статического электричества, которые в свою очередь имеют свойство притягивать пыль и мелкие частицы к экрану. Пыль на экране ухудшает видимость, а при подвижности воздуха может попасть на кожу лица и в легкие, что вызывает заболевание кожи и дыхательных путей.

Существуют специальные шнуры питания с заземлением и экраны для снятия статического электричества, это поможет защититься от статического

электричества, а также необходимо проводить регулярную влажную уборку рабочего помещения.

Мониторы являются источниками интенсивных электромагнитных полей. Электромагнитные поля могут вызывать изменения в клетках. Длительное воздействие низких частот ЭВМ вызывает нарушения сердечнососудистой и центральной нервной системы, небольшие изменения в составе крови. Возможно возникновение катаракты глаз, злокачественных опухолей при интенсивном длительном воздействии. Степень воздействия зависит от продолжительности работы и индивидуальных особенностей организма.

По электробезопасности рабочее место относится к помещениям без повышенной опасности поражения людей электрическим током, характеризуются отсутствием условий, создающих повышенную или особую опасность. К ним относятся жилые помещения, лаборатории, конструкторские бюро, заводоуправление, конторские помещения и другие [\[12\]](#page-66-4).

Для снижения уровня воздействия, необходимо:

- экранирование экрана монитора;
- соблюдать оптимально расстояние от экрана;
- рационально размещать оборудование (если имеется несколько компьютеров, то расстояние между боковыми и задними стенками компьютеров должно быть 1,22 м);
- организовывать перерывы 10-15 минут через каждые 45-60 минут работы [СанПиН 2.2.2/2.4.1340-03].

#### **5.3.2 Пожаровзрывобезопасность**

Одними из наиболее вероятных и разрушительных видов ЧС являются пожар или взрыв на рабочем месте. Пожарная безопасность представляет собой единый комплекс организационных, технических, режимных и эксплуатационных мероприятий по предупреждению пожаров и взрывов. Причинами возгораний в рабочей зоне являются:

- резкие перепады напряжения;
- короткое замыкание в проводке, когда рубильник не отключен;
- пожар в соседней аудитории;
- короткое замыкание в розетке;

#### **5.4 Экологическая безопасность**

Непосредственно с выполнением данной работы, могут быть связаны негативно влияющие на экологию факторы, сопутствующие эксплуатации ПК. В частности, аспектами негативного влияния являются, отходы и выбросы, имеющие место на этапе производства ПК, а также отходы, связанные с неполной их утилизацией. Кроме того, компьютерная техника является набором приборов, потребляющих электроэнергию, в связи с чем, нерациональное их использование может быть также расценено, как необоснованная нагрузка на окружающую среду.

Эксплуатация компьютерной техники может сопровождаться следующими негативными факторами влияния на окружающую среду:

- локальное повышение электромагнитного и радиоактивного фона;
- образование твердых отходов (компьютерный лом, бумага и т.п.);
- неоправданное потребление электроэнергии (связано с использованием ПК не на полную мощность в течение всего его рабочего времени) и прочее.

Также в СанПиН 2.2.2/2.4.1340-03, даются следующие общие рекомендации по снижению опасности для окружающей среды, исходящей от компьютерной техники:

 применять оборудование, соответствующее санитарным нормам и стандартам экологической безопасности;

- применять расходные материалы с высоким коэффициентом использования и возможностью их полной или частичной регенерации;
- отходы в виде компьютерного лома утилизировать;
- использовать экономные режимы работы оборудования.

# 5.5 Безопасность в чрезвычайных ситуациях

#### $5.5.1$ Анализ возможных чрезвычайных ситуаций

Наиболее типичная чрезвычайная ситуация ЭТО пожар.  $\equiv$ Возникновение пожара может быть обусловлено следующими факторами:

- возникновением короткого замыкания в электропроводке вследствие неисправности самой проводки или электросоединений и электрораспределительных щитов;
- возгоранием устройств вычислительной аппаратуры вследствие нарушения изоляции или неисправности самой аппаратуры;
- возгоранием мебели или пола по причине нарушения правил пожарной безопасности, а также неправильного использования дополнительных бытовых электроприборов и электроустановок;
- возгоранием устройств искусственного освещения.

#### $5.5.2$ Общие правила поведения в чрезвычайных ситуациях

 $1<sub>1</sub>$ Не паниковать и не поддаваться панике. Призывать окружающих к спокойствию.

2. По возможности немедленно позвонить по телефону «01», сообщить что случилось, указать точный адрес места происшествия, назвать свою фамилию и номер своего телефона.

Включить устройства передачи звука (радио, телевизор), а так же 3. прослушать информацию, передаваемую через уличные громкоговорители и громкоговорящие устройства. В речевом сообщении будут озвучены основные рекомендации и правила поведения.

4. Выполнять рекомендации специалистов (сотрудников полиции, медицинских работников, пожарных, спасателей).

5. Не создавать условия, которые препятствуют и затрудняют действия сотрудников полиции, медицинских работников, спасателей, пожарных.

# **5.6 Правовые и организационные вопросы обеспечения безопасности**

#### **5.6.1 Правовые нормы трудового законодательства**

Продолжительность рабочего дня не должна превышать 40 часов в неделю. Возможно сокращение рабочего времени. Для работников, возраст которых меньше 16 лет – не более 24 часа в неделю, от 16 до 18 лет – не более 35 часов, как и для инвалидов I и II группы. Также рабочее время зависит от условий труда: для работников, работающих на рабочих местах с вредными условиями для жизни - не больше 36 часов в неделю [\[15\]](#page-66-5).

# **5.6.2 Организационные мероприятия при компоновке рабочей зоны**

Рабочее место – это часть рабочей зоны. Оно представляет собой место постоянного или временного пребывания работающего в процессе трудовой деятельности. Рабочее место должно удовлетворять следующим требованиям:

- обеспечивать возможность удобного выполнения работ;
- учитывать физическую тяжесть работ;
- учитывать размеры рабочей зоны и необходимость передвижения в ней работающего;
- учитывать технологические особенности процесса выполнения работ.

Невыполнение этих требований может привести к получению работником производственной травмы или развития у него

профессионального заболевания. Рабочее место при выполнении работ в положении сидя должно соответствовать требованиям ГОСТ 12.2.032-78.

Конструкция оборудования и рабочего места при выполнении работ в положении сидя должна обеспечивать оптимальное положение работающего, которое достигается регулированием высоты рабочей поверхности, высоты 70 сидения, оборудованием пространства для размещения ног и высотой подставки для ног

Оценка комфортности рабочей зоны производится в зависимости от линейных параметров рабочего места, значение которого определяется ростом программиста. При организации рабочего места необходимо выполнять требования эргономики, то есть учитывать все факторы, влияющие на эффективность действий человека при обеспечении безопасных приемов его работы

Рациональная организация рабочего места учитывает оптимальную его планировку, степень автоматизации, выбор рабочей позы человека, расположение органов управления и т.п. Оптимальная планировка обеспечивает удобство при выполнении работ, экономию сил и времени человека. Рабочие места проектируются с учетом антропометрических данных человека усредненных размеров человеческого организма, так как если размещение органов управления не соответствует возможностям человека, то выполняемая работа будет тяжелой и утомительной.

Конструкция рабочего стула (кресла) поддерживает рациональную рабочую позу, позволять изменять позу с целью снижения статического напряжения мышц шейно-плечевой области и спины для предупреждения утомления. Поверхность сидения, спинки и других элементов стула (кресла) полумягкая с нескользящим, не электризующимся и воздухопроницаемым покрытием, обеспечивающим легкую очистку от загрязнений.

Не рекомендуется располагать компьютеры вблизи друг от друга в целях уменьшения действия переменного электрического поля.

При организации рабочего места каждый сотрудник должен выполнять некоторые правила:

- соблюдать чистоту и порядок на рабочем месте;
- не создавать шума;
- не нарушать инструкции по техники безопасности.

При организации рабочего места необходимо учитывать требования безопасности, промышленной санитарии, эргономики, технической эстетики. Невыполнение этих требований может привести к получению работником производственной травмы или развитию у него профессионального заболевания.

При планировании рабочего помещения необходимо соблюдать нормы полезной площади и объема помещения.

#### **5.7 Специфика влияния ИС на пользователей**

Слаженность и бесперебойность производимых работ зависит от соблюдения графика работ и оперативности обмена информацией между объектами. Немаловажное значение для данных показателей имеет своевременный учёт проводимых на газопроводе шурфовочных работ. Упростить и ускорить процесс учёта, а значит, улучшить озвученные выше показатели, позволит использование информационной системы, позволяющей вести мониторинг шурфовочных работ.

К отрицательным факторам можно отнести ошибки системы, вызванные как сбоем в работе самой системы, так и некорректной работой оператора персонального компьютера.

Сбой в работе системы, в частности выход из строя отвечающей за хранение данных аппаратной части, может повлечь за собой потерю данных о производимых работах и обнаруженных дефектах. Потеря таких сведений ставит под риск своевременный ремонт и обслуживание газопровода. Для снижения негативных последствий потери информации необходимо регулярно производить резервное копирование

Человеческий фактор является неизбежным риском в работе системы. Так некорректное заполнение данных может повлечь за собой ошибочную идентификацию дефекта. Например, снижение значения дефекта также ставит под риск своевременный ремонт и обслуживание газопровода, что может повлечь за собой аварию. Для избежания этого необходимо обеспечить благоприятные условия работы, позволяющие снизить утомляемость операторов и сохранять внимательность.

# **ЗАКЛЮЧЕНИЕ**

В ходе выполнения работы была изучена специфика проведения шурфовочных работ, выявлены требования к системе автоматизации, по которым впоследствии составлено техническое задание.

В результате была спроектирована и создана база данных, также заполнены справочные таблицы. На основе физической модели БД созданы все необходимые классы. Выбраны подходящая распределенная архитектура приложения и шаблон проектирования. Спроектирован и реализован пользовательский интерфейс для АРМ диспетчера ПДС и диспетчера ЛПУ, реализован их функционал.

# **СПИСОК ПУБЛИКАЦИЙ**

1. Белков С. Г. Разработка игрового приложения виртуальной реальности для платформы Android / С. Г. Белков, Е. А. Мыцко // Молодежь и современные информационные технологии: сборник трудов XIV Международной научно-практической конференции студентов, аспирантов и молодых ученых, г. Томск, 7-11 ноября 2016 г.

### **СПИСОК ИСПОЛЬЗОВАННЫХ ИСТОЧНИКОВ**

<span id="page-65-0"></span>1. СТО Газпром 2-2.3-231-2008 [Электронный ресурс]: Бесплатная библиотека документов. URL: [http://www.norm](http://www.norm-load.ru/SNiP/Data1/58/58460/index.htm)[load.ru/SNiP/Data1/58/58460/index.htm](http://www.norm-load.ru/SNiP/Data1/58/58460/index.htm) (дата обращения: 5.04.2017).

<span id="page-65-1"></span>2. Газпром трансгаз Томск (ООО) [Электронный ресурс]: ПАО Газпром. URL: [http://www.gazprom.ru/about/subsidiaries/list-items/gazprom](http://www.gazprom.ru/about/subsidiaries/list-items/gazprom-transgaz-tomsk/)[transgaz-tomsk/](http://www.gazprom.ru/about/subsidiaries/list-items/gazprom-transgaz-tomsk/) (дата обращения: 5.04.2017).

<span id="page-65-2"></span>3. СТО Газпром 2-2.3-173-2007 [Электронный ресурс]: Помощь по ГОСТам. URL: <http://www.gosthelp.ru/text/STOGazprom2231732007Instr.html> (дата обращения: 5.04.2017).

4. Термин «ЛПУМГ» [Электронный ресурс]: Книга нефти. URL:<http://kniganefti.ru/word.asp?word=245> (дата обращения: (10.03.2017).

5. Общие сведения о ASP.NET MVC [Электронный ресурс]: MSDN. URL: [https://msdn.microsoft.com/ru-ru/library/dd381412\(v=vs.108\).aspx](https://msdn.microsoft.com/ru-ru/library/dd381412(v=vs.108).aspx) (дата обращения: 10.04.2017).

<span id="page-65-4"></span>6. Пособие. Распределённые системы. Архитектура клиент-сервер [Электронный ресурс]: Образовательный портал «Электронный университет ВГУ». URL: <https://edu.vsu.ru/mod/book/view.php?id=12520&chapterid=237> (дата обращения: 10.04.2017).

<span id="page-65-5"></span>7. Visual Studio 2013 [Электронный ресурс]: Microsoft.com. URL: <https://www.microsoft.com/ru-ru/SoftMicrosoft/VisualStudio2013.aspx> (дата обращения: 10.04.2017).

8. PHP или C#: что лучше для веб-разработки? [Электронный ресурс]: XDSOFT. URL: http://xdsoft.net/web-news/main/web-news/php-c-chtoluchshe (дата обращения: 14.04.2016).

<span id="page-65-3"></span>9. Информационная система ТОиР [Электронный ресурс]: TADVISER.

[URL:http://www.tadviser.ru/index.php/Статья:Информационная\\_система\\_ТОиР](http://www.tadviser.ru/index.php/Статья:Информационная_система_ТОиР) (дата обращения: 20.04.2016).

<span id="page-66-0"></span>10. Средства работы с моделью EDM ADO.NET [Электронный ресурс]: MSDN. URL: https://msdn.microsoft.com/ru-ru/library/ee941658.aspx (дата обращения: 1.05.2016).

<span id="page-66-1"></span>11. Знакомство с Bootstrap [Электронный ресурс]: Bootstrap. URL: http://mybootstrap.ru/ (дата обращения: 25.05.2016).

<span id="page-66-4"></span>12. ГОСТ 12.1.038-82 [Электронный ресурс]: информационный ресурс "Интернет и Право" URL: [http://www.internet-law.ru/gosts/gost/21681/](http://www.internet-law.ru/gosts/gost/21681) (дата обращения: 1.06.2017).

<span id="page-66-2"></span>13. СанПиН 2.2.4.548-96 [Электронный ресурс]: Альянс Медиа URL: [http://www.tehbez.ru/Docum/DocumShow\\_DocumID\\_333.html](http://www.tehbez.ru/Docum/DocumShow_DocumID_333.html) (дата обращения: 1.06.2017).

14. СанПиН 2.2.1/2.1.1.1278-03 [Электронный ресурс]: Альянс Медиа URL: [http://www.tehbez.ru/Docum/DocumShow\\_DocumID\\_504.html](http://www.tehbez.ru/Docum/DocumShow_DocumID_504.html) (дата обращения: 1.06.2017).

<span id="page-66-5"></span>15. Трудовой кодекс РФ [Электронный ресурс]: Консультант Плюс URL[:http://www.consultant.ru/document/cons\\_doc\\_LAW\\_34683/bd14cccf0a1f07](http://www.consultant.ru/document/cons_doc_LAW_34683/bd14cccf0a1f074ef104e82522f7e2dea04d651f/) [4ef104e82522f7e2dea04d651f/](http://www.consultant.ru/document/cons_doc_LAW_34683/bd14cccf0a1f074ef104e82522f7e2dea04d651f/) (дата обращения: 1.06.2017).

<span id="page-66-3"></span>16. ГОСТ Р 12.1.009-2009 [Электронный ресурс]: Консультант Плюс URL[:http://www.consultant.ru/cons/cgi/online.cgi?req=doc;base=EXP;n=498243#](http://www.consultant.ru/cons/cgi/online.cgi?req=doc;base=EXP;n=498243#0) [0](http://www.consultant.ru/cons/cgi/online.cgi?req=doc;base=EXP;n=498243#0) (дата обращения: 1.06.2017).

# **ПРИЛОЖЕНИЕ A**

# **Временные показатели научного исследования**

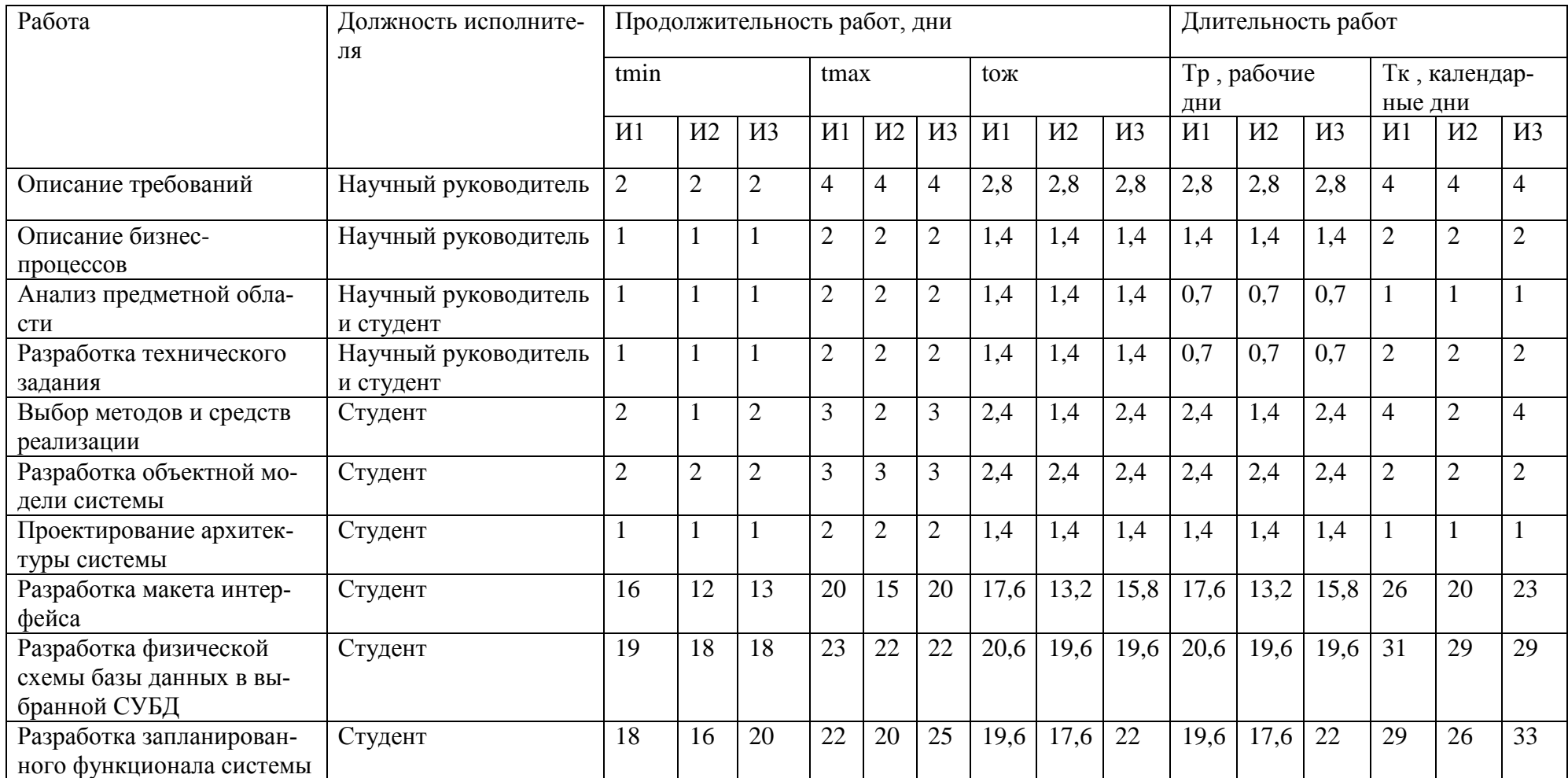

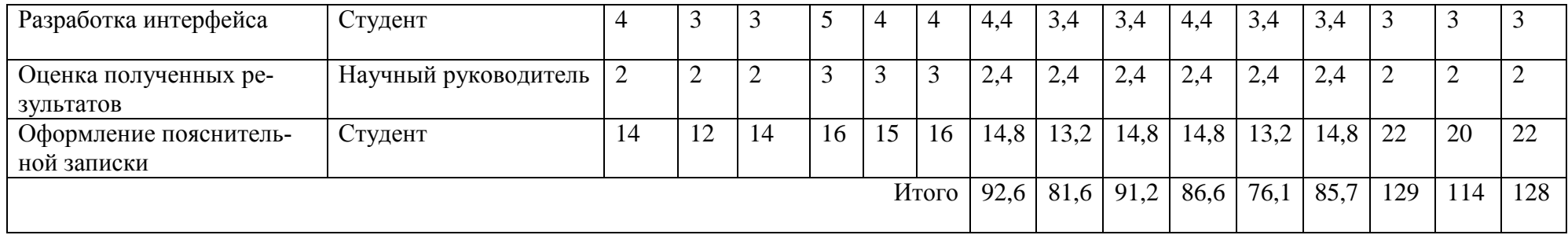